# **МИНИСТЕРСТВО СЕЛЬСКОГО ХОЗЯЙСТВА РОССИЙСКОЙ ФЕДЕРАЦИИ**

Федеральное государственное бюджетное образовательное учреждение

высшего образования

#### **«АРКТИЧЕСКИЙ ГОСУДАРСТВЕННЫЙ АГРОТЕХНОЛОГИЧЕСКИЙ УНИВЕРСИТЕТ»**

Факультет Лесного комплекса и землеустройства Кафедра Землеустройства и ландшафтной архитектуры

Регистрационный номер №10-11-2/46

# **3д моделирование ландшафтной архитектуры**

# **РАБОЧАЯ ПРОГРАММА ДИСЦИПЛИНЫ (МОДУЛЯ)**

Закреплена за кафедрой Землеустройства и ландшафтной архитектуры

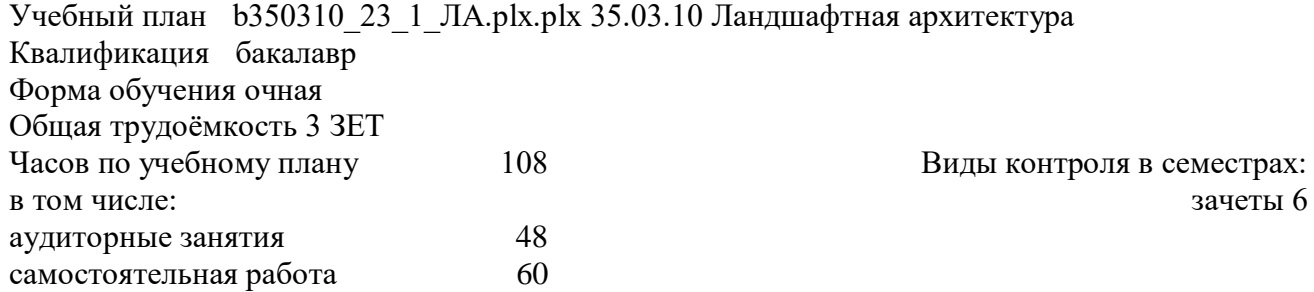

#### **Распределение часов дисциплины по семестрам**

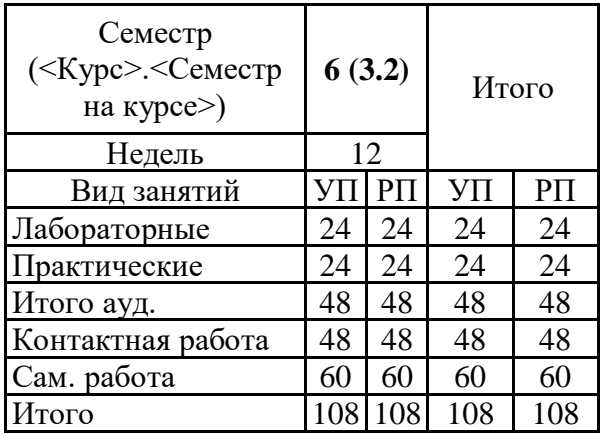

Рабочая программа дисциплины составлена в соответствие с требованиями федерального государственного образовательного стандарта высшего образования, утвержденного Приказом Министерства науки и высшего образования Российской Федерации от «22» августа 2017 г. №47903.

Составлена на основании учебного плана: 35.03.10 Ландшафтная архитектура, утвержденного ученым советом вуза от «10» апреля 2023 г. протокол №6.

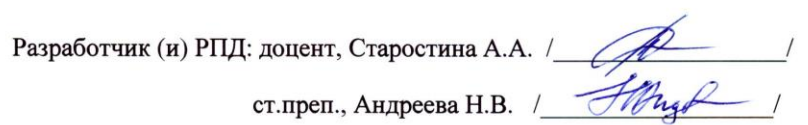

Рабочая программа дисциплины одобрена на заседании кафедры Землеустройства и ландшафтной архитектуры

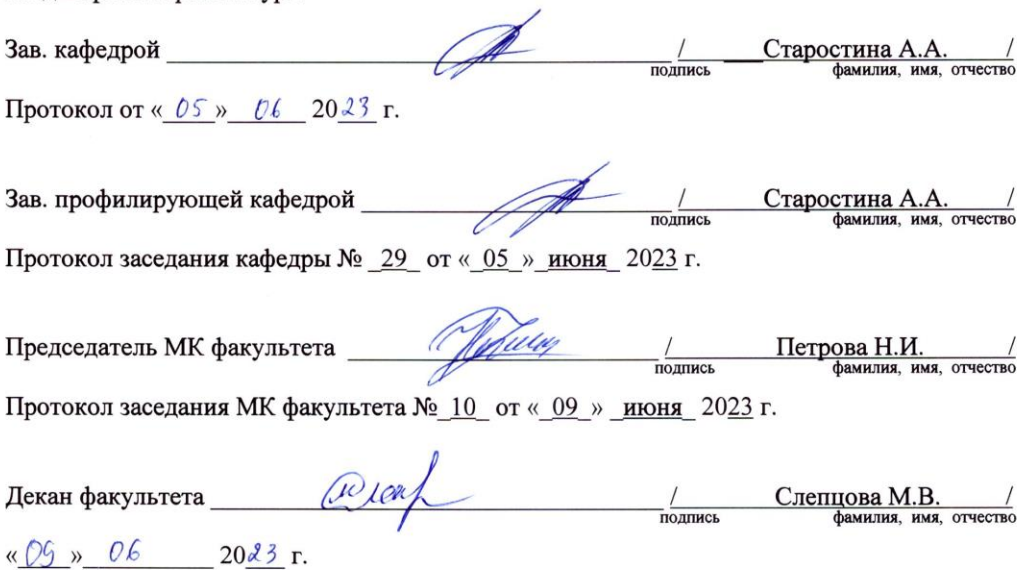

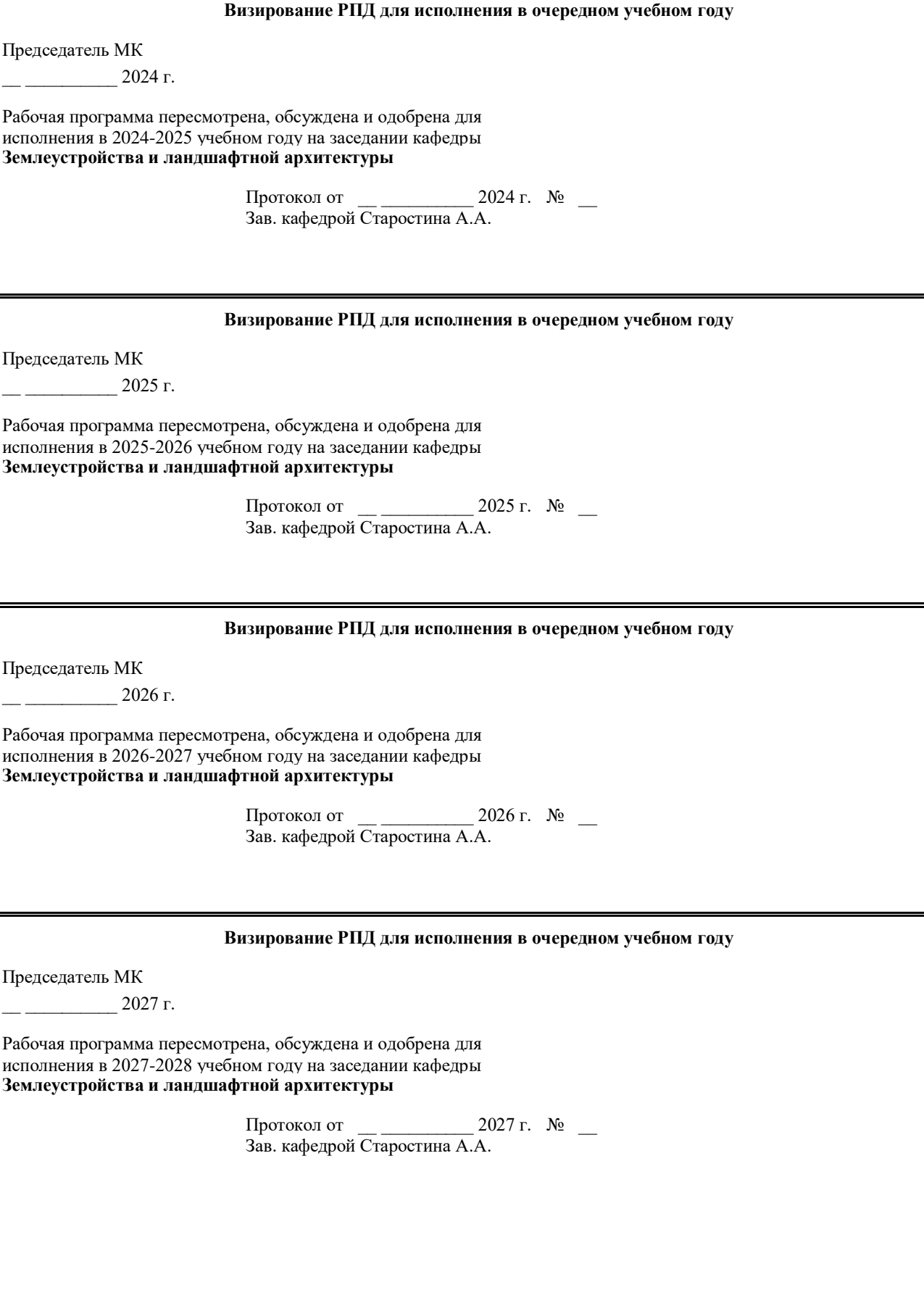

#### **1. ЦЕЛИ И ЗАДАЧИ ОСВОЕНИЯ УЧЕБНОЙ ДИСЦИПЛИНЫ (МОДУЛЯ)**

Цели освоения дисциплины: подготовка студентов к профессиональной деятельности в области компьютерного проектирования и автоматизации процессов строительства с применением современных компьютерных технологий. В задачи курса входит:

• формирование информационной культуры, представления о роли и месте информационных технологий и компьютерного проектирования в будущей профессиональной деятельности;

• приобретение навыков проектирования интерьера с помощью современных программных комплексов;

• изучение возможностей современных информационных технологий в области проектирования ландшафтного дизайна;

• глубокое понимание принципов построения и хранения изображений, данных для создания компьютерных проектов ландшафтного дизайна;

• изучение основ компьютерной графики в различных графических программах и формирование умений и навыков создания и редактировать собственные изображения, используя инструменты графических программ;

• развитие мотивации и стимулирование интересов обучающихся к изучению графических пакетов проектирования ландшафтного дизайна;

• приобретение навыков самостоятельного изучения отдельных тем дисциплины и решения типовых профессиональных задач.

#### **2.ПЛАНИРУЕМЫЕ РЕЗУЛЬТАТЫ ОБУЧЕНИЯ ПО ДИСЦИПЛИНЕ (МОДУЛЮ)**

**Формируемые компетенции:**

**ПК-6 Выполнение предпроектных и изыскательских работ, разработка проекта отдельных элементов в проектах новых, реконструируемых и реставрируемых объектов ландшафтной архитектуры.**

**ПК-6.1: Основные источники получения информации в ландшафтном и архитектурно-строительном проектировании, включая нормативные, методические, справочные и реферативные источники; Основные способы и методы выражения ландшафтно-архитектурного замысла, включая графические, макетные, компьютерное и видеомоделирование, вербальные; Технология проведения фотофиксации объекта, геодезической съемки, выявления существующих природных компонентов и инвентаризации насаждений, климатических, геологических характеристик объекта ландшафтной архитектуры.**

#### **Знать:**

Знать нормативные, методические, справочные источники, включая современные технологии по графическому, макетному, компьютерному и видеомоделированию, также технологии проведения фотофиксации, геодезической съемки , выявления существующих природных компонентов и инвентаризации насаждений, климатических , геологических характеристик объекта.

**Уметь:** документально и графически подать выполненную работу, наиболее полно раскрывая ландшафтно-архитектурный замысел, концепцию, используемые материалы при проектировании**.** Найти и использовать нормативную, методическую, справочную информацию в различных источниках.

**Владеть:** навыками выполнения природно-климатического, градостроительного, геологического анализа, инвентаризации насаждений существующего местоположения объекта ландшафтной архитектуры, навыками выполнения графических работ, 3-х мерных изображений, макетов, фотофиксации при помощи различных компьютерных технологий.

**ПК-6.2: Использовать современные средства систем автоматизированного проектирования и информационно- коммуникационные технологии в профессиональной деятельности в области ландшафтной архитектуры; Использовать проектную, нормативную правовую, нормативно-техническую и научно-исследовательскую документацию для получения сведений, необходимых для разработки заданий на проектирование; Оформлять графически результаты работ по сбору, обработке и анализу данных, необходимых для разработки ландшафтно -архитектурной концепции**

**Знать:** Знает способы и методы выражения ландшафтно-архитектурного замысла, включая графические , макетные, к современные компьютерные средства проектирования, нормы и правила, как собрать информацию, сделать анализ данных об объекте в области ландшафтного проектирования, в том числе актуальную нормативную, нормативно-техническую, научно-исследовательскую информацию для выполнения профессиональных задач на

#### высоком уровне. **Уметь:**

Выбирать и использовать в зависимости от поставленной задачи современные средства систем автоматизированного проектирования и информационно- коммуникационные технологии в области ландшафтной архитектуры, проектную, нормативную правовую, нормативно-техническую и научно - исследовательскую документацию для получения сведений, необходимых для разработки заданий на проектирование и оформлять графически результаты работ.

**Владеть:** навыками использования и выбора современных средств информационных технологий, норм, анализа и графического оформления результатов выполненных профессиональных работ.

**ПК-6.3: Получение технического задания на разработку части проектной или проектно-изыскательской документации и уточнение требований и условий задания в установленном порядке в случае необходимости; Подготовка проектно-изыскательской информации, ее обработка, систематизация; организация хранения собранной информации; Натурные обследования объекта ландшафтной** 

**Знать:** нормативы, требования по разработке проектной документации ландшафтных объектов, способы натурных обследований объектов ландшафтной архитектуры

**Уметь:** подготовить, обрабатывать проектную документацию в зависимости от поставленной задачи, уметь взаимодействовать с представителями профильных предприятий и ведомств для уточнения требований,условий при подготовке или выполнению технических заданий, организовать хранение и систематизацию собранной информации.

#### **Владеть:**

Владеет навыками натурного обследования объектов ландшафтного проектирования, подготовки и выполнения проектной документации, системной обработки полученной информации для решения профессиональных задач, навыками подготовки проектно-изыскательской информации, ее обработки и организации хранения собранной информации, обследования объекта ландшафтной архитектуры

#### **В результате освоения дисциплины обучающийся должен**

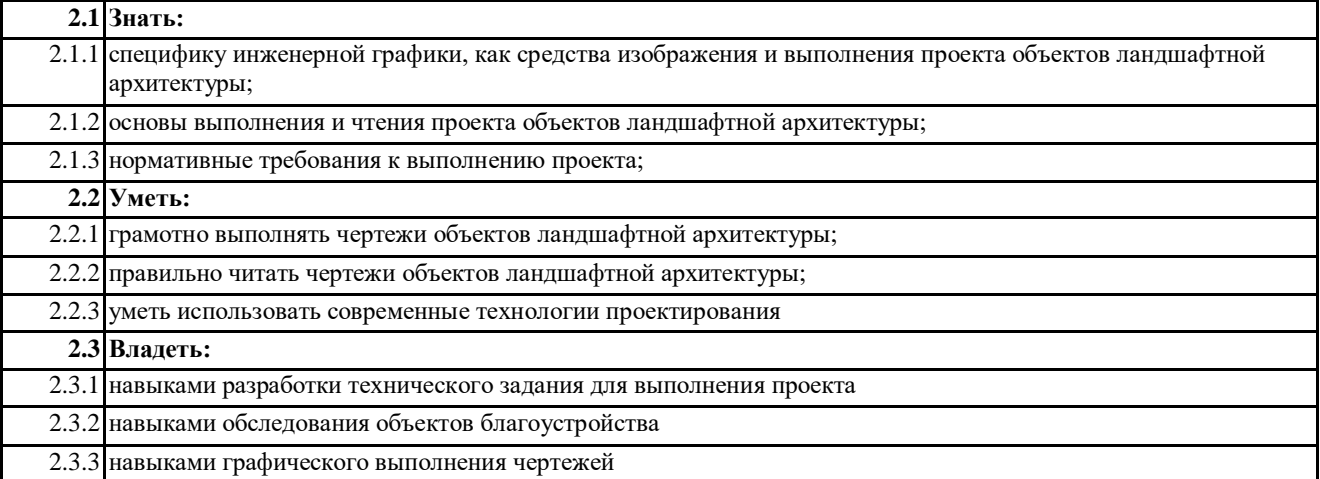

#### **3. МЕСТО ДИСЦИПЛИНЫ (МОДУЛЯ) В СТРУКТУРЕ ОБРАЗОВАТЕЛЬНОЙ ПРОГРАММЫ**

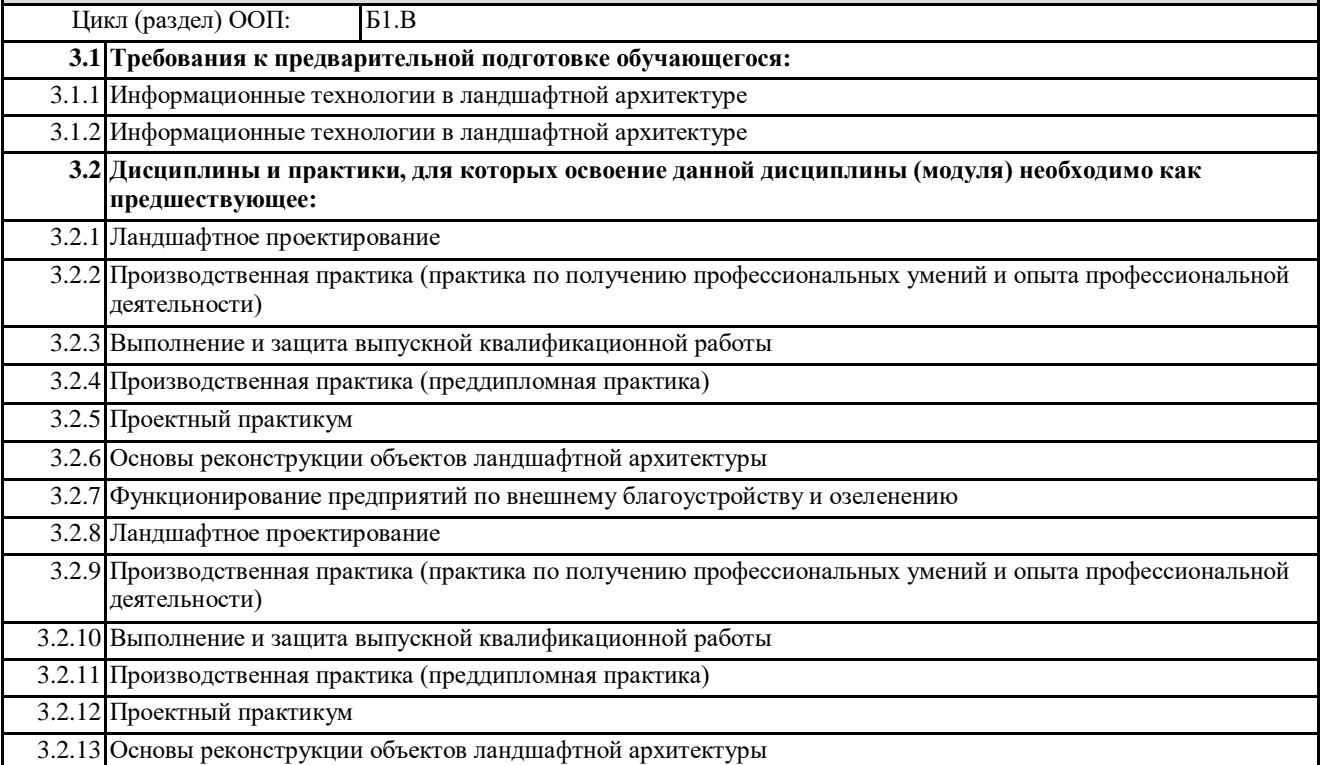

#### **4. ОБЪЕМ ДИСЦИПЛИНЫ (МОДУЛЯ) В ЗАЧЕТНЫХ ЕДИНИЦАХ С УКАЗАНИЕМ КОЛИЧЕСТВА АКАДЕМИЧЕСКИХ ЧАСОВ, ВЫДЕЛЕННЫХ НА КОНТАКТНУЮ РАБОТУ ОБУЧАЮЩИХСЯ С ПРЕПОДАВАТЕЛЕМ (ПО ВИДАМ УЧЕБНЫХ ЗАНЯТИЙ) И НА САМОСТОЯТЕЛЬНУЮ РАБОТУ ОБУЧАЮЩИХСЯ**

**Распределение часов дисциплины по семестрам**

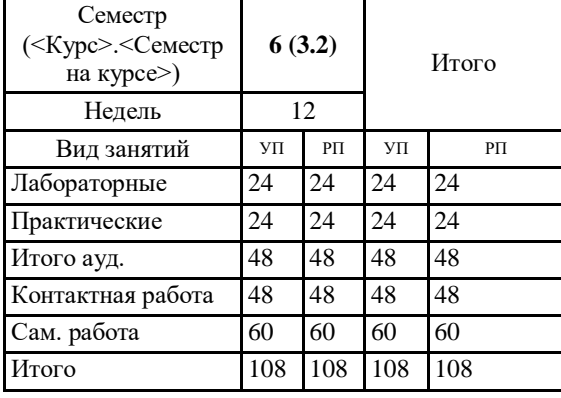

Общая трудоемкость дисциплины (з.е.) **3 ЗЕТ**

**5. СОДЕРЖАНИЕ ДИСЦИПЛИНЫ (МОДУЛЯ), СТРУКТУРИРОВАННОЕ ПО ТЕМАМ (РАЗДЕЛАМ) С УКАЗАНИЕМ ОТВЕДЕННОГО НА НИХ КОЛИЧЕСТВА АКАДЕМИЧЕСКИХ ЧАСОВ И ВИДОВ УЧЕБНЫХ ЗАНЯТИЙ. ПЕРЕЧЕНЬ УЧЕБНО-МЕТОДИЧЕСКОГО ОБЕСПЕЧЕНИЯ ДЛЯ САМОСТОЯТЕЛЬНОЙ РАБОТЫ ОБУЧАЮЩИХСЯ ПО ДИСЦИПЛИНЕ (МОДУЛЮ)**

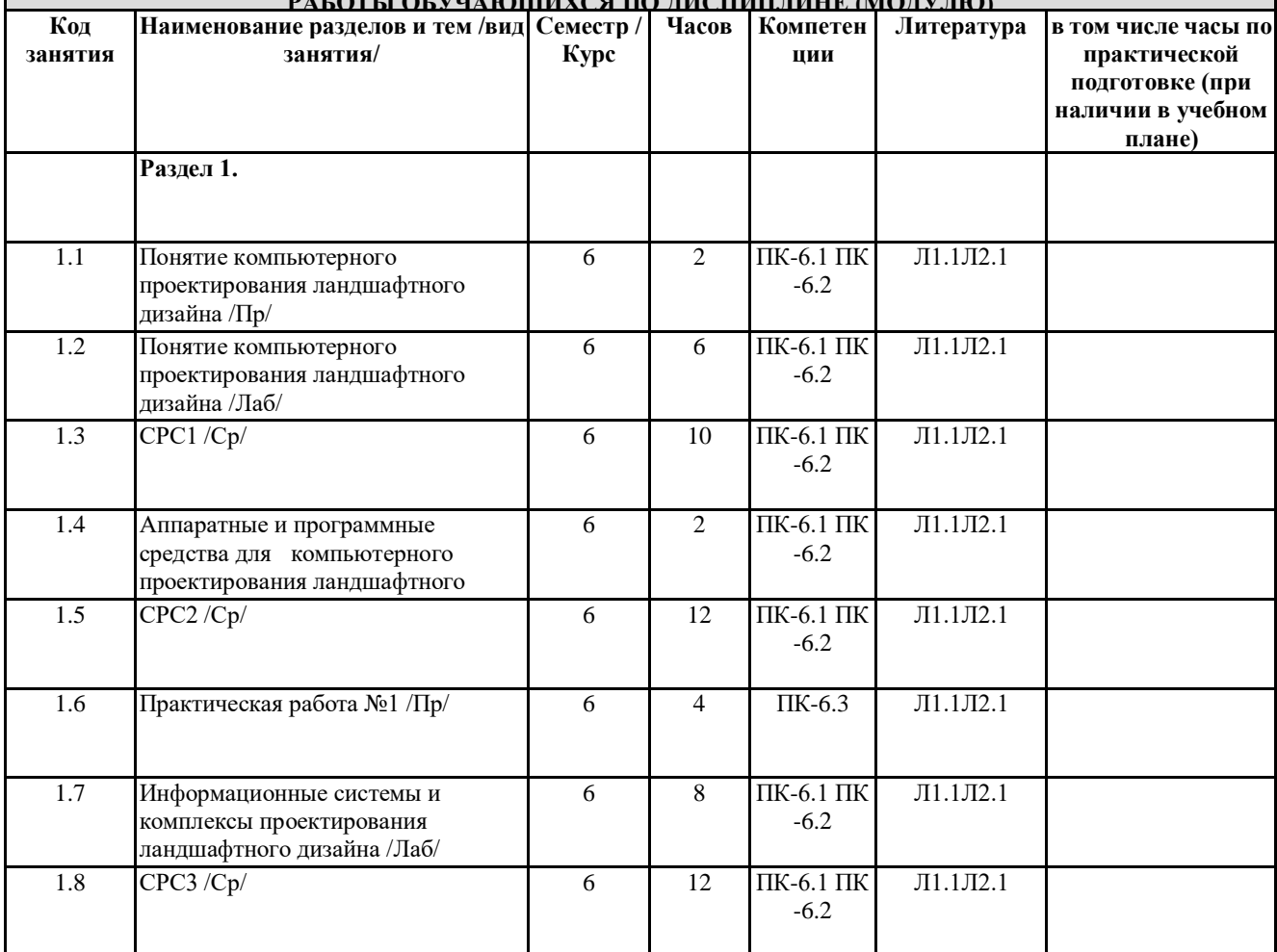

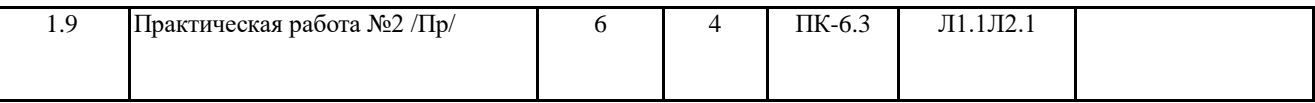

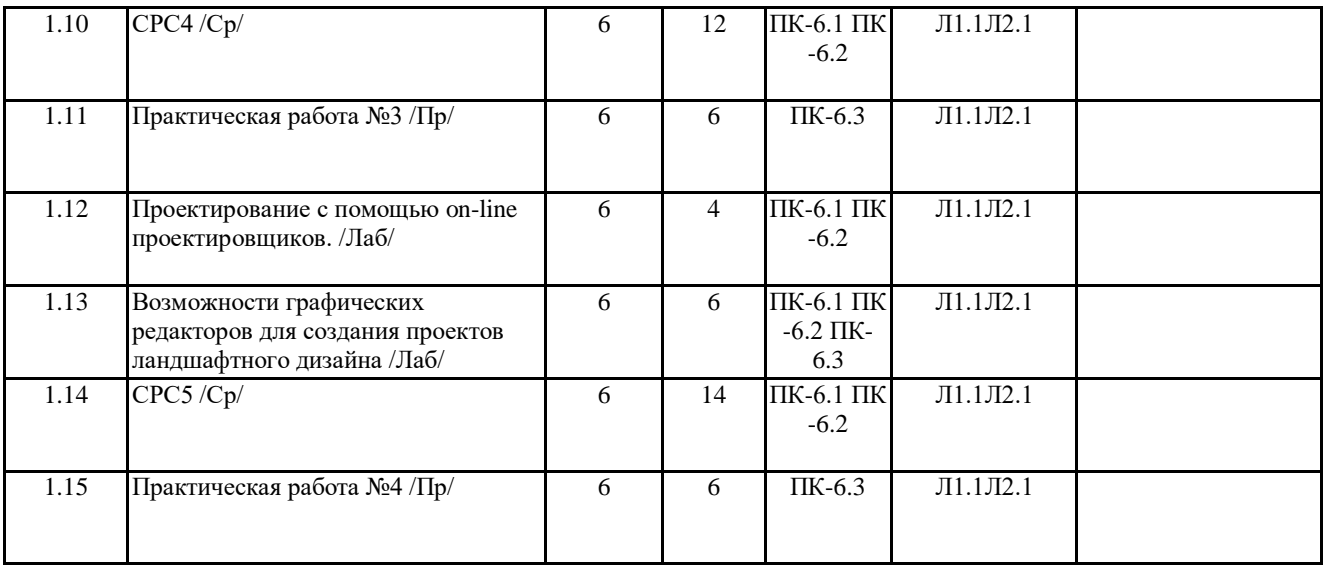

# **6. ОЦЕНОЧНЫЕ МАТЕРИАЛЫ ПО ДИСЦИПЛИНЕ (МОДУЛЮ)**

Фонд оценочных средств для текущего контроля и промежуточной аттестации прилагается к рабочей программе дисциплины в приложении №1.

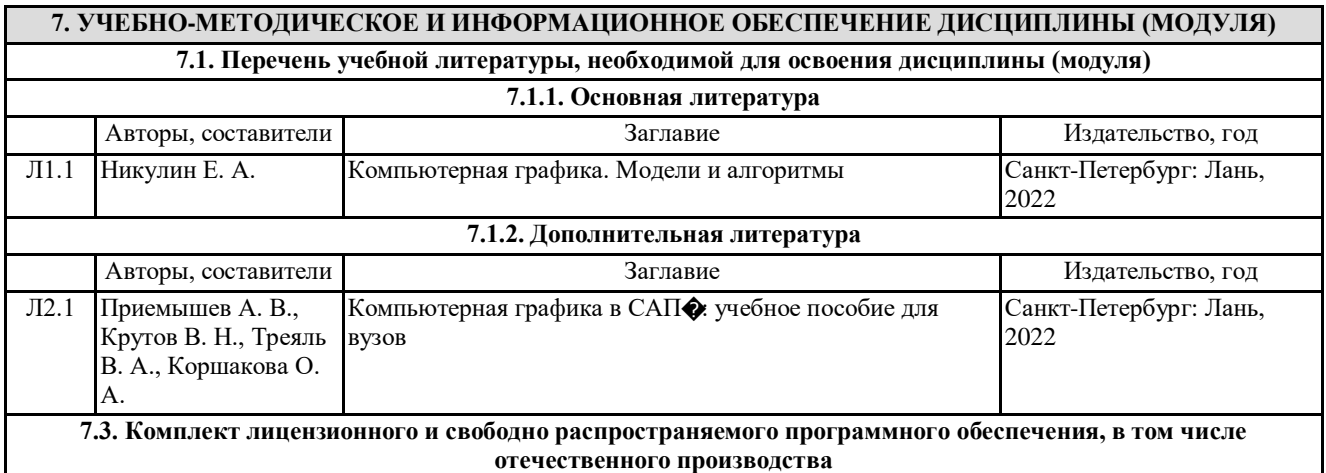

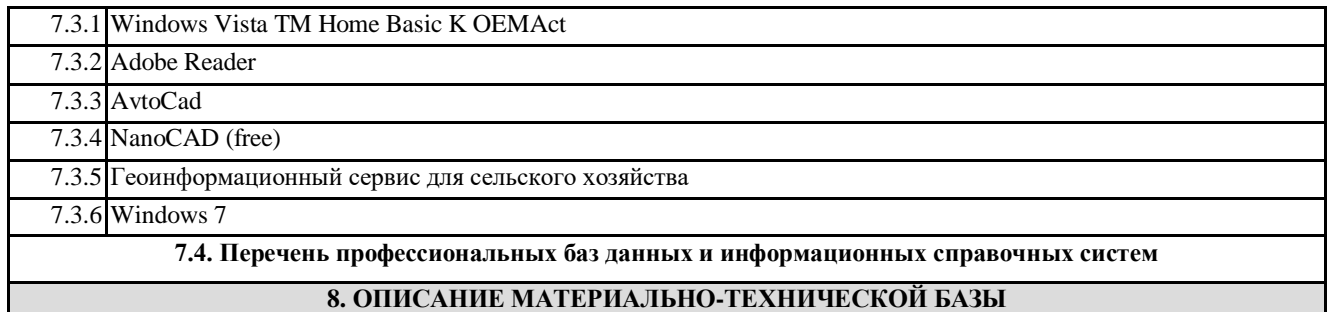

**(перечень учебных помещений, оснащенных оборудованием и техническими средствами обучения)**

Ауд. № 1.419 Компьютерный класс для проведения занятий лекционного типа, занятий семинарского типа, групповых и индивидуальных консультаций, текущего контроля промежуточной аттестации. Оборудование: Компьютер (С/Б CS GRATTAGE223-2COM-22070,00, Монитор AOC 18.5 ValueLinee970Swn черный-6620,00, клавиатура+мышь-680,00). Учебная мебель: Стол (преподавательский); Стол (рабочее место ученика); Стулья; Программное обеспечение:

Calculate Linux, GNU General Public License; Libreoffice (открытое лицензионное соглашение GNU General Public License); Геоинформационная система QGIS

ГИС "Панорама" версия 13Microsoft Windows ПО Microsoft Office ПО Autodesk 3ds MAX 2019 Autodesk AutoCAD 2019 Программное обеспечение

#### **9. МЕТОДИЧЕСКИЕ МАТЕРИАЛЫ**

#### **10. ПРИЛОЖЕНИЕ**

10.1.Фонд оценочных средств для проведения текущего контроля и промежуточной аттестации обучающихся по дисциплине (модулю).

10.2.Методические рекомендации (указания) по выполнению лабораторных (практических) работ.

10.3.Методические рекомендации (указания) по выполнению контрольных работ.

10.4.Методические рекомендации по выполнению самостоятельной работы студентов.

10.5.Методические указания по выполнению курсовой работы (проекта)

10.6.Материалы по реализации учебной дисциплины для студентов-инвалидов и лиц с ограниченными возможностями здоровья (по необходимости).

10.7.Учебник, учебное пособие, курс лекций, конспект лекций (по усмотрению преподавателя).

10.8.Учебная программа дисциплины (по усмотрению преподавателя).

10.9.Другие методические материалы (по усмотрению кафедры).

# **МИНИСТЕРСТВО СЕЛЬСКОГО ХОЗЯЙСТВА РОССИЙСКОЙ ФЕДЕРАЦИИ**

Федеральное государственное бюджетное образовательное учреждение высшего образования

#### **«АРКТИЧЕСКИЙ ГОСУДАРСТВЕННЫЙ АГРОТЕХНОЛОГИЧЕСКИЙ УНИВЕРСИТЕТ»**

(ФГБОУ ВО Арктический ГАТУ) Факультет Лесного комплекса и землеустройства Кафедра Землеустройства и ландшафтной архитектуры

# **ФОНД ОЦЕНОЧНЫХ СРЕДСТВ**

**для проведения текущего контроля и промежуточной аттестации обучающихся**

Дисциплина (модуль): Б1.В.13 3 д моделирование ландшафтной архитектуры Направление подготовки: 35.03.10 «Ландшафтная архитектура» Направленность (профиль): Садово-парковое и ландшафтное строительство Квалификация выпускника: бакалавр Общая трудоемкость / ЗЕТ: 108 / 3 з.е.

Фонд оценочных средств составлен в соответствии с требованиями федерального государственного образовательного стандарта высшего образования по направлению подготовки/специальности «Ландшафтная архитектура», утвержденного Приказом Министерства науки и высшего образования Российской Федерации от «22» августа 2017 г. № 47903

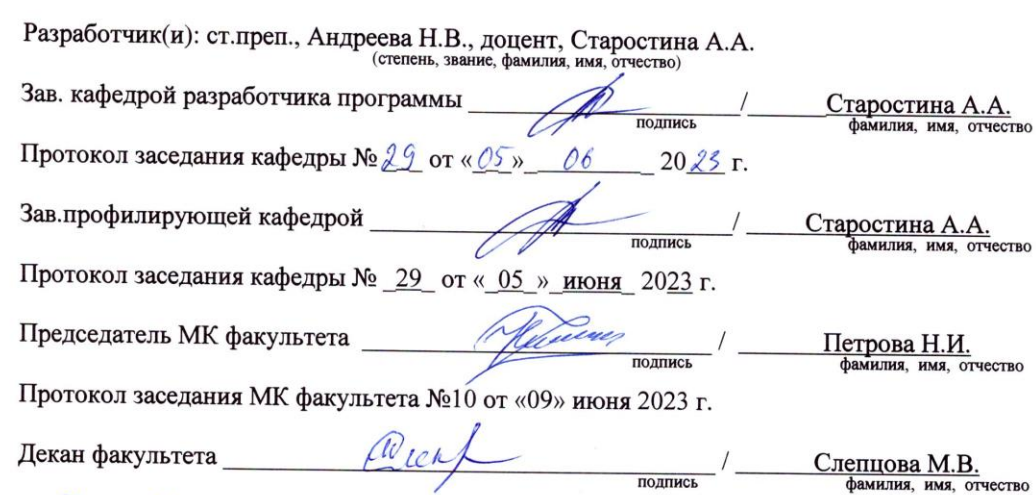

 $\frac{69}{202}$   $\frac{06}{2023}$  r.

# 1. ПЕРЕЧЕНЬ КОМПЕТЕНЦИЙ И ИНДИКАТОРОВ ДОСТИЖЕНИЙ УЧЕБНОЙ

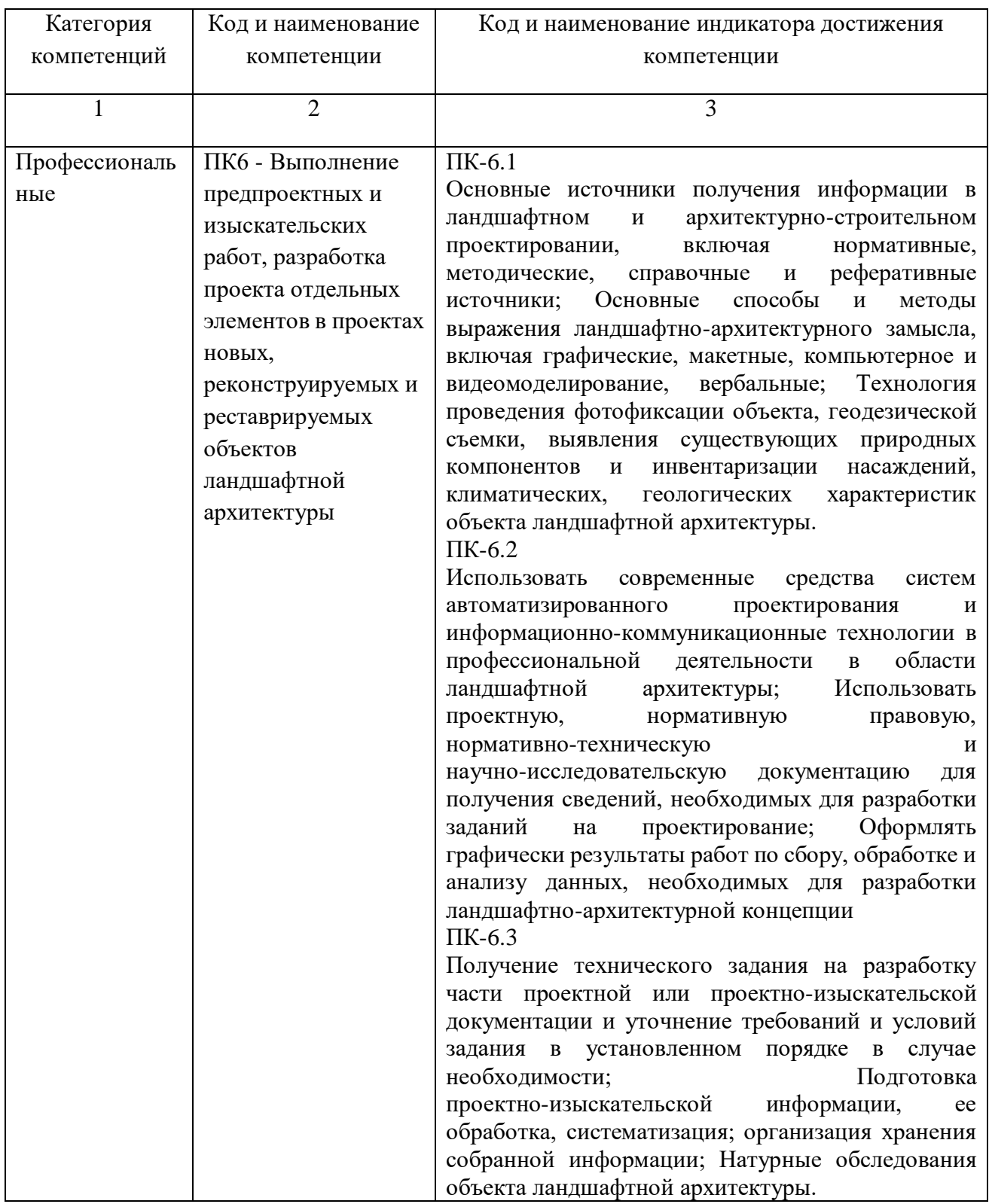

# 3. ПЛАНИРУЕМЫЕ РЕЗУЛЬТАТЫ ОБУЧЕНИЯ ПО ДИСЦИПЛИНЕ (МОДУЛЮ) И ПРОЦЕДУРА ОЦЕНИВАНИЯ КОМПЕТЕНЦИЙ

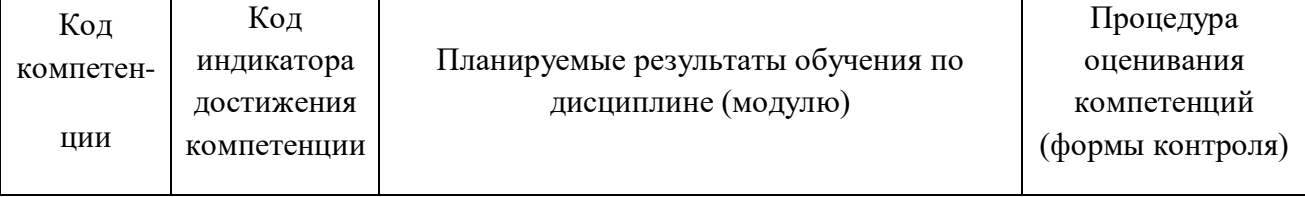

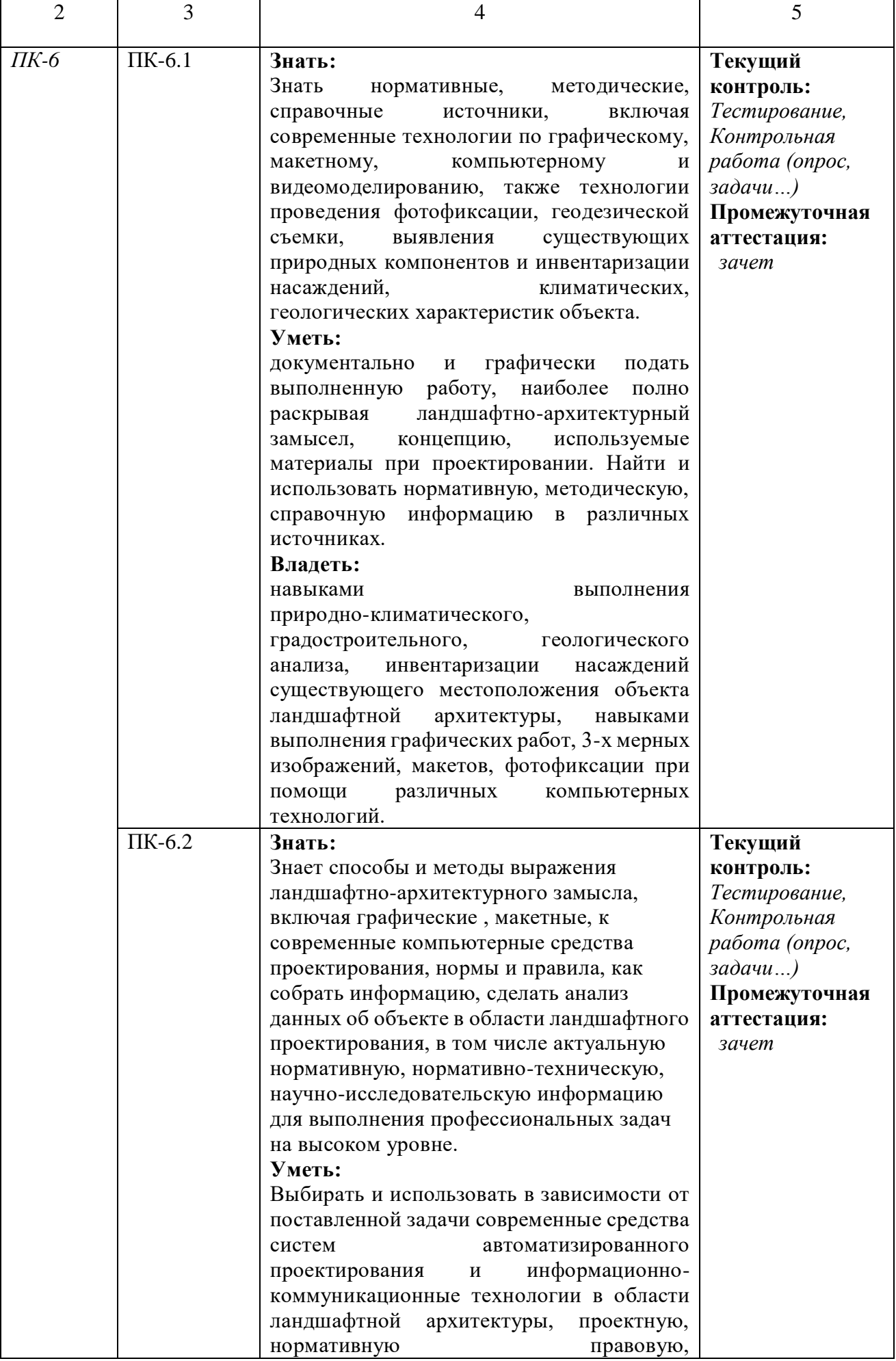

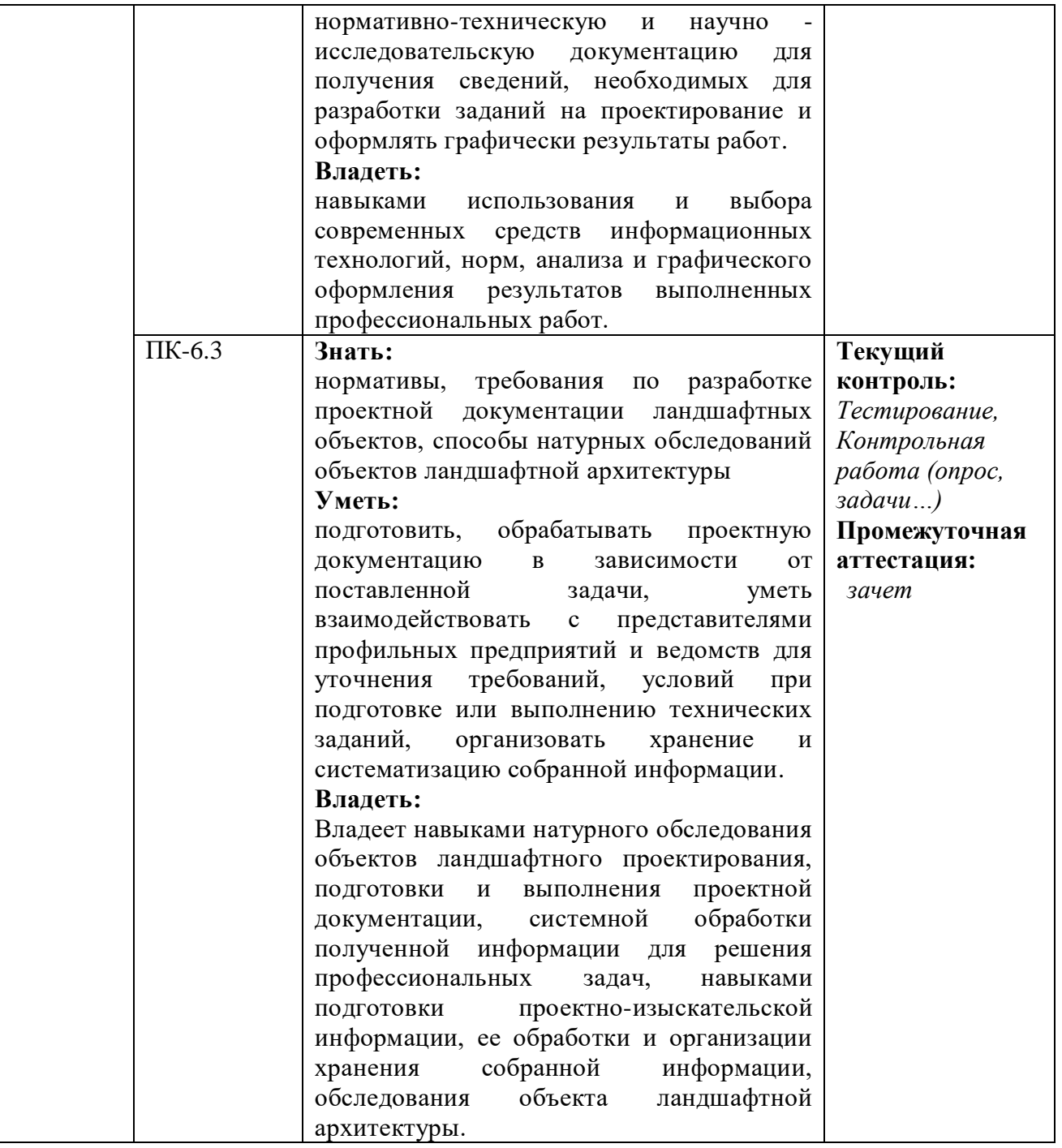

# **4. ШКАЛА ОЦЕНИВАНИЯ РЕЗУЛЬТАТОВ И КРИТЕРИИ ОЦЕНИВАНИЯ**

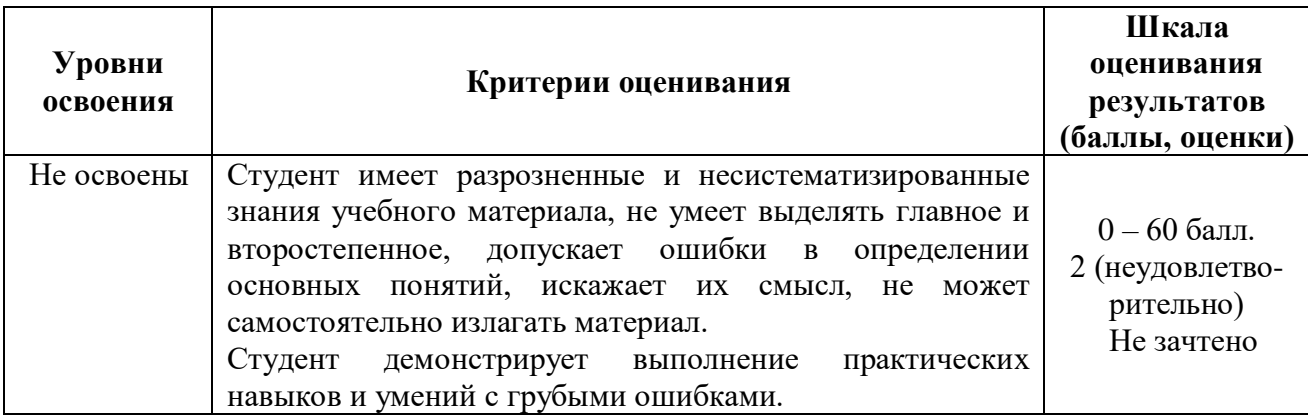

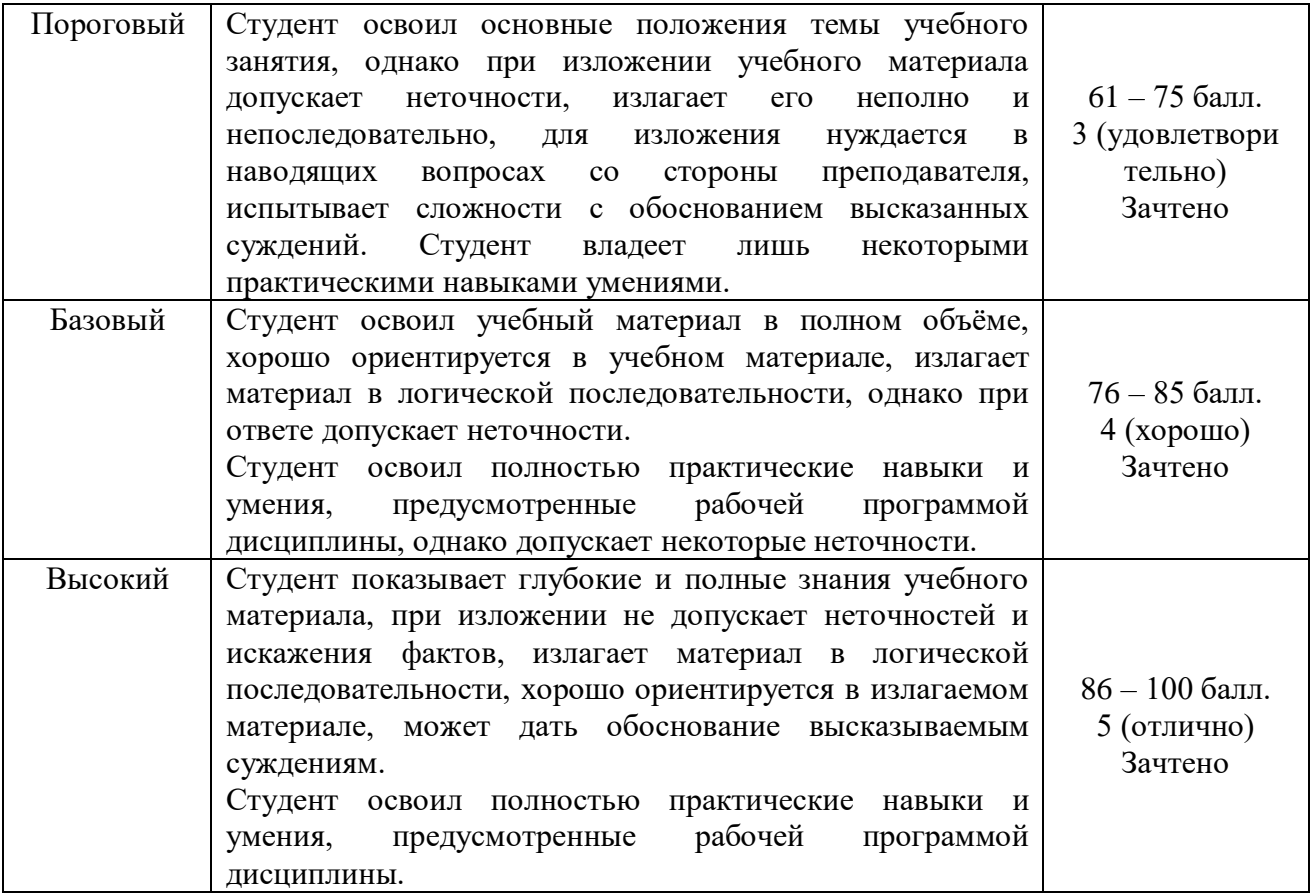

#### **5. Типовые контрольные задания или иные материалы, необходимые для оценки знаний, умений и навыков и (или) опыта деятельности, характеризующих этапы формирования компетенций в процессе освоения образовательной программы**

#### *Тестовые вопросы*

Оцениваемая компетенция ПК-6

#### Задание № 1

Для чего предназначена система AutoCAD

*Выберите один правильный ответ:*

**1.** для построения чертежей и двух - и трехмерных изображений

2. для игр

3. для рисования

#### Задание № 2

Один из вариантов начала работы - Вызов Мастера - позволяет ...

*Выберите один правильный ответ:*

1. вызвать Справку по работе с системой

**2.** вызвать Мастера

3.устранить неполадки в работе системы

### Задание № 3

Один из вариантов начала работы - Простейший шаблон - позволяет ... *Выберите один правильный ответ:*

- **1.** открыть чистый лист для создания чертежа
- 2. создать шаблон
- 3. завершение работы

#### Задание № 4

Один из вариантов начала работы - Открытие рисунка - позволяет ... *Выберите один правильный ответ:*

**1.** открыть чистый лист для создания чертежа

2. пластилин

3. макет

#### Задание № 5

{ Какая фирма разработала систему AutoCAD

*Выберите один правильный ответ:*

- **1.** { AutoDesk
- 2. { Microsoft
- 3. { Macintosh

#### Задание № 6

Элементы окна AutoCAD: верхняя строка экрана, содержащая надписи Файл, Правка, Вид и т.д. называется ...

*Выберите один правильный ответ:*

- 1. графический экран
- 2. зона командных строк
- **3.** строка падающих меню

#### Задание № 7

Элементы окна AutoCAD:счетчик координат служит для ...

*Выберите один правильный ответ:*

- 1. подсчета команд
- **2.** ориентировки на поле чертежа
- 3. выбора команд

#### Задание № 8

Установка размера перекрестья курсора на экране производится при выполнении последовательности команд

*Выберите один правильный ответ:*

- **1.** Вид Панели инструментов Установка размера перекрестья
- 2. Вид Свойства
- 3. Инструменты Опции Экран Установка размера перекрестья

#### Задание № 9

Установка количества строк в строке команд на экране производится при выполнении

последовательности команд

*Выберите один правильный ответ:*

1.Вид - Свойства - Строки текста

**2.** Инструменты - Опции - Экран - Строки текста в строке команд

3. Инструменты - Опции – Система

#### Задание № 10

Для отображения экранного меню на экране нужно выполнить последовательность команд } *Выберите один правильный ответ:*

1. оно постоянно находится на экране

2. Вид - Свойства - Строки текста

**3.** Инструменты - Опции - Отображать экранное меню

#### Задание № 11

С какой версии началось распространение система AutoCAD в России

*Выберите один правильный ответ:*

- 1. 9
- **2.** 10

3. 12

#### Задание № 12

Строка, в которой в основном происходит диалог пользователя с системой *Выберите один правильный ответ:*

- 1. строка заголовка
- 2. строка режимов
- **3.** командная строка

#### Задание № 13

Основная система координат, в которой по умолчанию начинается работа с системой *Выберите один правильный ответ:*

- 1. полярная
- 2. мировая
- **3.** декартовая

#### Задание № 14

Строка, в которой расположены счетчик координат и прямоугольные кнопки режимов *Выберите один правильный ответ:*

- **1.** строка режимов
- 2. командная строка
- 3. строка заголовка

#### Задание № 15

Сколько существует способов ввода команд

*Выберите один правильный ответ:*

- 1. 1
- 2. 2
- **3.** 3

#### Задание № 16

Какую клавишу надо нажать после набора команды, которая является указателем начала обработки команды?

*Выберите один правильный ответ:*

- **1.** Enter
- 2. Delete
- 3. Tab

#### Задание № 17

Какая клавиша прерывает уже начавшую работу любой команды?

*Выберите один правильный ответ:*

- 1. { Enter
- 2. { Delete
- **3.** Esc

#### Задание № 18

Под каким расширением хранятся файлы системы AutoCAD

*Выберите один правильный ответ:*

- 1. dwc
- **2.** dwg
- 3. cad

#### Задание № 19

Какому способу ввода координат точек относится данная запись  $@50,60$ *Выберите один правильный ответ:*

1. абсолютному вводу в прямоугольных координатах

- **2.** относительному вводу в декартовых координатах
- 3. относительному вводу в абсолютных координатах

#### Задание № 20

Какому способу ввода координат точек относится данная запись @35<45 *Выберите один правильный ответ:*

**1.** относительному вводу в полярных координатах

2. абсолютному вводу в относительно-полярных координатах

3. абсолютному вводу в прямоугольных координатах

#### Задание № 21

С помощью, какой панели инструментов осуществляется ввод точек *Выберите один правильный ответ:*

- **1**. рисование
- 2. форматирование
- 3. редактирование

#### Задание № 22

Какой из перечисленных ниже способов не относится к способу ввода команд? *Выберите один правильный ответ:*

- 1. путем набора команды на клавиатуре
- 2. указанием мыши на графической части экрана
- **3.** выбор соответствующего пункта падающего меню

#### Задание № 23

Какая кнопка позволяет включать или выключать режим привязки к точкам сетки с определенным настраиваем шагом или к угловой привязки? *Выберите один правильный ответ:*

- **1.** Шаг
- 2. Поляр (ОТС-Поляр)
- 3. Сетка

#### Задание № 24

Кнопка Шаг позволяет \_\_\_\_\_\_\_.

*Выберите один правильный ответ:*

**1.** включать или выключать режим привязки к точкам сетки с определенным настраиваем шагом или к угловой привязки

2. включать или выключать режим ортогональности

3. использовать полярное отслеживание от промежуточной точки, указываемой с применением объектной привязк

Задание № 25

Какие проекции существуют в 3Ds Max *Выберите один правильный ответ:*

**1.** top

2. utilities

3. motion

#### Задание № 26

Какая закладка в командной панели 3Ds Max отвечает за создание всевозможных объектов *Выберите один правильный ответ:*

- **1.** Create
- 2. Modify
- 3. Motion

#### Задание № 27

«Горячая клавиша» инструмента «выделить все» *Выберите один правильный ответ:*

- **1.** Ctrl+A
- 2.  $Ctrl+I$
- 3. W

Задание № 28

Что из привиденного ниже прямоугольник *Выберите один правильный ответ:*

- **1.** ChamferBox
- 2. Box
- 3. Cube

#### Задание № 29

С помощью какой зажатой клавиши можно перетащить копию объекта?

*Выберите один правильный ответ:*

- **1.** Shift
- 2. Alt
- 3. Enter

#### Задание № 30

Можно ли менять вид в проекциях 3Ds Max? *Выберите один правильный ответ:*

- **1.** можно
- 2. нельзя
- 
- 3. иногда

Ответы:

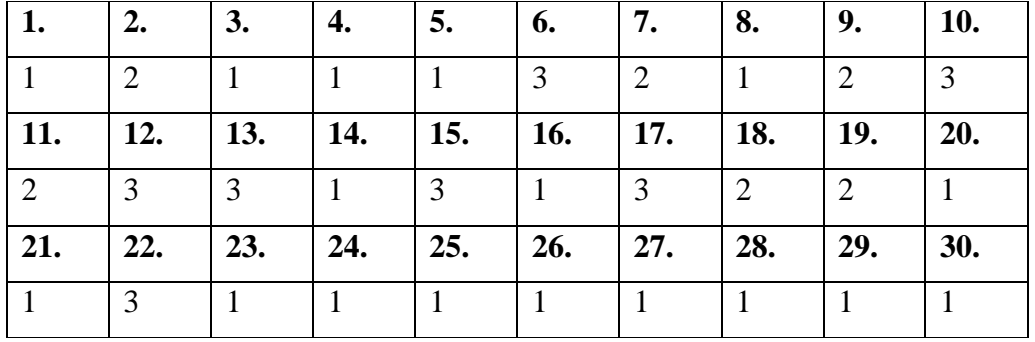

### *Критерии оценивания:*

 $K = \frac{A}{R}$  $\frac{A}{P}K$  – коэффициент усвоения,  $A$  – число правильных ответов,  $P$  – общее число вопросов в тесте.

 $5 = 0.85 - 1$ 

 $4 = 0,7-0,84$ 

 $3 = 0,6-0,69$ 

#### **Примерные темы лабораторных работ**

#### *Для оценки компетенций ПК-6*

Перед началом создания проектов студенты анализируют представленные в журналах по ландшафтному дизайну планы и проекты, собирают информацию из литературных источников об особенностях стилей ландшафтного дизайна, привлекают ранее полученные знания.

1. Создание плана и фасада одноэтажного архитектурного сооружения с помощью программы  $AutoCAD$ 

Выполнить план и фасад одноэтажного индивидуального жилого дома с размерами 9х10м, в масштабе 1:100, с учетом конструктивных решений применяемых в Республике Саха (Якутия) (материал стен - кладка из бетонных блоков толщиной 400мм, с утеплением из минераловатных плит толщиной 200мм; фундамент - ленточный, утепление цокольной части и перекрытий толщиной 300мм). Отобразить с помощью штриховки материал кровли, утеплитель, цвет стен, с помощь градиента окна. Оформить чертежи.

2. Создание [генплана](https://pandia.ru/text/category/generalmznie_plani/) ландшафтного объекта с помощью программы AutoCAD.

Выполнить генплан территории индивидуального жилого дома, выполненного ранее в масштабе 1:500. Разместить на территории 20х40м: жилой дом, зону отдыха с беседкой 2.5х4м, огород, зеленые насаждения, автостоянку. Оформить чертежи

3. Создание малой архитектурной формы (беседка) в трех проекциях с помощью программы AutoCAD.

Выполнить план и фасады малой архитектурной формы (беседка) с размерами 2.5х4м, в масштабе 1:100 из деревянных конструкций, кровля сплошной настил с покрытием из гибкой черепицы. Оформить чертежи.

#### **Критерии оценивания:**

Критерии оценивания:

Оценка «Отлично» выставляется в том случае, если:

- содержание и оформление работы соответствует всем предъявленным требованиям;

- работа выполнена самостоятельно на высоком уровне, имеет творческий характер, отличается определенной новизной;

- в ответах на вопросы показана высокая степень усвоения учебного материала ,

- теоретические положения органично сопряжены с практикой;

Оценка «Хорошо»:

- содержание и оформление работы соответствует требованиям;

- содержание работы в целом соответствует заявленной теме;

- работа сделана самостоятельно на хорошем уровне;

- в ответах на вопросы даны в основном верные ответы

Оценка «Удовлетворительно»:

- содержание и оформление работы соответствует требованиям;

- имеет место определенное несоответствие содержания работы заявленной теме;

- нарушена логика изложения материала, задачи раскрыты не полностью;

- в ответах на вопросы половина ответов дана верно.

Оценка «Неудовлетворительно»:

- содержание и оформление работы не соответствует требованиям;

- в ответах на вопросы даны в основном неверные ответы;

- отсутствует работа

#### **Типовые задания для проведения промежуточной аттестации (зачѐта)**

*ПК-6*

#### *Вопросы к зачѐту*

- 1. Какие графические примитивы вы знаете?
- 2. Назовите системы представления углов в графической среде AutoCad.
- 3. Назовите методы построения углов.
- 4. Что такое объектная привязка? Для чего она предназначена?
- 5. Командная строка. Как пользоваться опциями командной строки?
- 6. Выбор объектов. Прямоугольная и секущая рамки.
- 7. Виды полилиний. Преобразование объектов в полилинии. Опции команды.
- 8. Какие команды редактирования вы знаете?
- 9. Особенности построения многоугольников, прямоугольников, эллипсов.
- 10. Отрезки. Построение горизонтальных и вертикальных отрезков. Как задатьтолщину, тип линии.
- 11. Виды текстов. Особенности текстового редактора. Настройка шрифтов согласно ЕСКД.
- 12. Какие виды курсора вы знаете?
- 13. Какие состояния графического курсора вы знаете?
- 14. Как меняется курсор при выборе объектов?
- 15. Пользовательская система координат в пространстве.
- 16. Как пользоваться окном «Свойства объектов»? Какие сведения оно содержит?
- 17. Простановка линейных размеров. Цепочка размеров. Базовый размер. Настройка параметров размеров согласно ЕСКД.
- 18. Роль компьютерных технологий при проектировании в ландшафтном дизайне
- 19. Характеристика основных элементов интерфейса программы AutoCAD
- 20. Функции команды Настройка
- 21. Форматы при плоском черчении в программе AutoCAD
- 22. Координаты программы AutoCAD
- 23. Команды редактирования объектов, их характеристика
- 24. Что такое «Слои», их функции
- 25. Области применения сплайнов
- 26. Свойства плоских полилиний
- 27. Дать характеристику мультилинии
- 28. Блок; охарактеризовать операции с блоками
- 29. Стили печати

30.Текст. Проверка орфографии в тексте. Подключение словаря MS Word.

31.Что должно входить в состав интерфейса программы AutoCad при работе с примитивами? Опишите.

32.Сопряжение объектов. Возможности команды Fillet.

33.Для чего предназначена конструкторская линия? Какие опции она содержит?

34.Редактирование полилиний. Преобразование объектов в полилинии.

35.Использование команды Soldraw для нанесения штриховки.

36.Трассировка объектов. Применение при построении чертежей.

37.Команды для получения справочной информации об объектах.

38.Создание сечений и разрезов.

39. Опции сохранения чертежа.

40. Как сохранять файлы, созданные в более поздней версии AutoCad?

41.Возможности команды Массив.

42.Как вытащить на экран нужную панель инструментов? Как установить кнопки редко используемых команд?

43. Сопряжение объектов.

44. Построение касательных к окружностям.

45. Сопряжение окружностей радиусом R.

46. Размеры. Методы простановки допусков

47. Основные команды построения элементарных геометрических элементов.

48. Как изменить цвет и параметры графического экрана?

#### *Критерии оценивания:*

«Отлично» - заслуживает студент, обнаруживший всестороннее, систематическое и глубокое знание учебно-программного материала, умение свободно выполнять задания, предусмотренные программой, усвоивший основную и знакомый с дополнительной литературой, рекомендованной программой. Как правило, оценка «отлично» выставляется студентам, усвоившим взаимосвязь основных понятий дисциплины в их значении для приобретаемой профессии, проявившим творческие способности в понимании, изложении и использовании учебно-программного материала.

«Хорошо» - заслуживает студент, обнаруживший полное знание учебно-программного материала, успешно выполняющий предусмотренные в программе задания, усвоивший основную литературу, рекомендованную в программе. Как правило, оценка «хорошо» выставляется студентам, показавшим систематический характер знаний по дисциплине и способным к их самостоятельному пополнению и обновлению в ходе дальнейшей учебной работы и профессиональной деятельности.

«Удовлетворительно» - заслуживает студент, обнаруживший знания основного учебно-программного материала в объеме, необходимом для дальнейшей учебы и предстоящей работы по специальности, справляющийся с выполнением заданий, предусмотренных программой, знакомый с основной литературой, рекомендованной программой. Как правило, оценка «удовлетворительно» выставляется студентам, допустившим погрешности в ответе на экзамене и при выполнении экзаменационных заданий, но обладающим необходимыми знаниями для их устранения под руководством преподавателя.

«Неудовлетворительно» - выставляется студенту, обнаружившему пробелы в знаниях основного учебно-программного материала, допустившему принципиальные ошибки в выполнении предусмотренных программой заданий. Как правило, оценка «неудовлетворительно» ставится студентам, которые не могут продолжить обучение или приступить к профессиональной деятельности по окончании вуза без дополнительных занятий по соответствующей дисциплине.

#### **Примерные темы рефератов**

Тема 1. Рабочий стол пользователя. Меню и панели инструментов. Системы координат. Управление экраном.

Тема 2. Графические примитивы. Свойства примитивов. Геометрические элементы для черчения Тема 3. Редактирование чертежа. Удаление примитивов. Геометрические построения с использованием объектных привязок.

Тема 4. Оформление чертежей. Выполнение штриховки. Текстовые вставки. Вывод графической информации на печать.

Тема 5. Слои и свойства объектов. Диспетчер свойств слоев. Оперативное управление слоями. Панель свойств объектов.

Тема 6. Нанесение текста. Создание текстового стиля. Однострочный текст. Нанесение многострочного текста. Редактирование текста.

Тема 7. Размерные стили. Размерный текст. Основные единицы. Допуски. Размеры.

Тема 8. Блоки и их атрибуты. Создание блоков. Вставка блока. Редактирование блока.

Тема 9. Печать чертежей. Печать на вкладке модели. Печать листа. Устройство печати. Стили печати.

#### *Критерии оценивания:*

*Оценка «Отлично» выставляется в том случае, если:*

*- содержание и оформление работы соответствует требованиям;*

*- работа актуальна, выполнена самостоятельно, имеет творческий характер, отличается определенной новизной;*

*- сделан обстоятельный анализ степени теоретического исследования проблемы, различных подходов к ее решению;*

*- в докладе и ответах на вопросы показано знание нормативной базы, учтены последние изменения в законодательстве и нормативных документах по данной проблеме;*

*- проблема раскрыта глубоко и всесторонне, материал изложен логично;*

*- теоретические положения органично сопряжены с практикой; даны представляющие интерес практические рекомендации, вытекающие из анализа проблемы;*

*- в работе широко используются материалы исследования, проведенного автором самостоятельно или в составе группы (в отдельных случаях допускается опора на вторичный анализ имеющихся данных);*

*- в работе проведен количественный анализ проблемы, который подкрепляет теорию и иллюстрирует реальную ситуацию, приведены таблицы сравнений, графики, диаграммы, формулы, показывающие умение автора формализовать результаты исследования;*

*- широко представлен список использованных источников по теме работы;*

*- приложения к работе иллюстрируют достижения автора и подкрепляют его выводы;*

*- по своему содержанию и форме работа соответствует всем предъявленным требованиям. Оценка «Хорошо»:*

*- содержание и оформление работы соответствует требованиям;*

*- содержание работы в целом соответствует заявленной теме;*

*- работа актуальна, написана самостоятельно;*

*- дан анализ степени теоретического исследования проблемы;*

*- в докладе и ответах на вопросы основные положения работы раскрыты на хорошем или достаточном теоретическом и методологическом уровне;*

*- теоретические положения сопряжены с практикой;*

*- представлены количественные показатели, характеризующие проблемную ситуацию;*

*- практические рекомендации обоснованы;*

*- приложения грамотно составлены и прослеживается связь с положениями курсовой работы;*

*- составлен список использованных источников по теме работы.*

*Оценка «Удовлетворительно»:*

*- содержание и оформление работы соответствует требованиям;*

*- имеет место определенное несоответствие содержания работы заявленной теме;*

*- в докладе и ответах на вопросы исследуемая проблема в основном раскрыта, но не отличается новизной, теоретической глубиной и аргументированностью, имеются не точные или не полностью правильные ответы;*

*- нарушена логика изложения материала, задачи раскрыты не полностью;*

*- в работе не полностью использованы необходимые для раскрытия темы научная литература, нормативные документы, а также материалы исследований;*

*- теоретические положения слабо увязаны с управленческой практикой, практические рекомендации носят формальный бездоказательный характер; Оценка «Неудовлетворительно»:*

*- содержание и оформление работы не соответствует требованиям;*

*- содержание работы не соответствует ее теме;*

*- в докладе и ответах на вопросы даны в основном неверные ответы;*

*- работа содержит существенные теоретико-методологические ошибки и поверхностную аргументацию основных положений;*

*- курсовая работа носит умозрительный и (или) компилятивный характер;*

*- предложения автора четко не сформулированы.*

#### **Примерные темы курсовых работ**

– не предусматривается

6. Методические материалы, определяющие процедуры оценивания знаний, умений, навыков и (или) опыта деятельности, характеризующих этапы формирования компетенций

6.1. Процедура оценивания - порядок действий при подготовке и проведении аттестационных испытаний и формировании оценки.

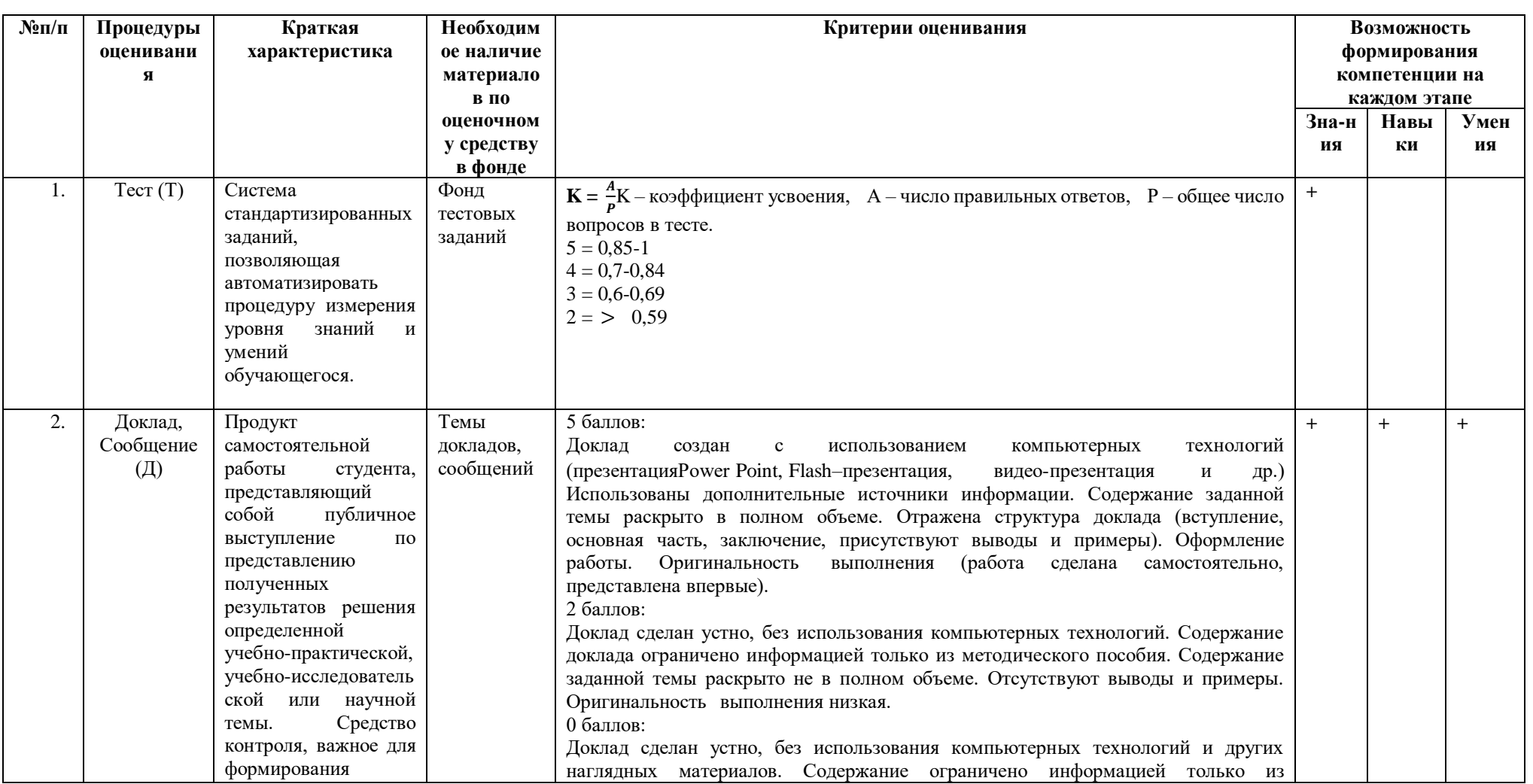

# Справочная таблица процедур оценивания (с необходимым комплектом материалов и критериями оценивания)

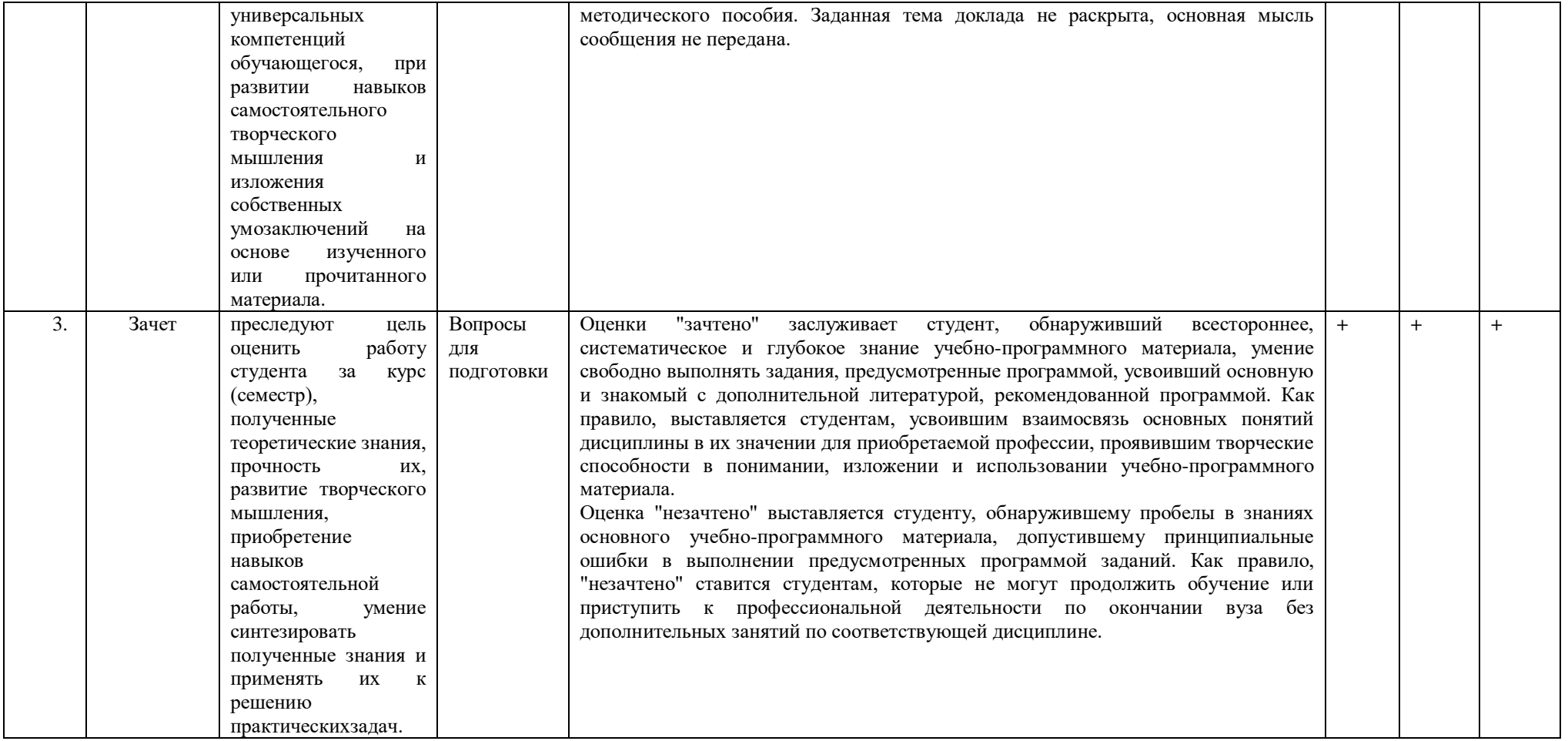

5.1.Процедура оценивания – порядок действий при подготовке и проведении аттестационных испытаний и формировании оценки.

**Справочная таблица процедур оценивания (с необходимым комплектом материалов и критериями оценивания)**

| $N$ °п/п | Процедуры                                        | Краткая                                                                                                    | Необходим                                                                           | Критерии оценивания                                                                                                    |                | Возможность |           |
|----------|--------------------------------------------------|----------------------------------------------------------------------------------------------------|-------------------------------------------------------------------------------------|----------------------------------------------------------------------------------------------------|----------------|-------------|-----------|
|          | оценивани                                        | характеристика                                                                                                    | ое наличие                                                                          | (примеры описания <sup>1</sup> )                                                                                                    | формирования   |             |           |
|          | Я                                                |                                                                                                    | материало                                                                           |                                                                                                    | компетенции на |             |           |
|          |                                                  |                                                                                                    | в по                                                                                |                                                                                                    | каждом этапе   |             |           |
|          |                                                  |                                                                                                    | оценочном                                                                           |                                                                                                    | Зна-н          | Навы        | Умен      |
|          |                                                  |                                                                                                    | у средству                                                                          |                                                                                                    | ия             | КИ          | ия        |
|          |                                                  |                                                                                                    | в фонде                                                                             |                                                                                                    |                |             |           |
| 4.       | Контроль<br>ная<br>работа (К)                    | Средство<br>проверки умений<br>применять<br>полученные<br>знания<br>ДЛЯ<br>решения<br>задач<br>определенного<br>типа по теме или<br>разделу                                                                                                    | Комплект<br>Контроль<br>-ных<br>заданий<br>по<br>варианта<br>$\mathbf M$            | Контрольная работа оценивается удовлетворительной оценкой (61-100 б.) и<br>неудовлетворительной (≤60%):<br>удовлетворительно - выполнено правильно не менее 50% заданий, работа<br>выполнена по стандартной или самостоятельно разработанной методике, в<br>освещении вопросов не содержится грубых ошибок, по ходу решения<br>аргументированные<br>выводы,<br>сделаны<br>самостоятельно<br>выполнена<br>графическая часть работы;<br>неудовлетворительно - студент не справился с заданием (выполнено<br>правильно менее 50% задания варианта), не раскрыто основное содержание<br>вопросов, имеются грубые ошибки в освещении вопроса, в решении задач,<br>в выполнении графической части задания и т.д., а также выполнена не<br>самостоятельно.                                                                                          | $+$            | $+$         |           |
| 5.       | Расчетно-<br>графичес-<br>кая<br>работа<br>(PTP) | Самостоятельная<br>письменная<br>работа<br>студента, в<br>основе<br>которой<br>лежит<br>решение<br>сквозной<br>задачи,<br>охватывающей<br>несколько<br>TeM<br>дисциплины,<br>включает<br>расчеты,<br>обоснования<br>ИВЫВОДЫ.<br>Средство<br>проверки<br>умений<br>применять<br>полученные знания по<br>заранее определенной<br>методике для решения<br>задач или заданий по<br>модулю<br>или<br>дисциплине вцелом. | Комплект<br>заданий<br>для<br>выполнен<br>ΚΝ<br>расчетно-<br>графическ<br>ой работы | Критерием оценки при защите РГР является уровень проведенного исследования,<br>теоретическими и практическими знаниями.<br>Учитываются:<br>владения<br>обоснованность выбора решения; корректность формулировки или применения<br>математической модели; использование необходимых распределений. Оценка<br>«отлично» ставится, если в проведенном исследовании: 1) При решении задачи<br>подробно описана применяемая модель. 2) Указаны используемые распределения<br>случайных величин; 3) Наблюдается полное совпадение расчетных характеристик в<br>пакете прикладных программ и в «Excel»; 4) Квалифицированно описаны<br>полученные результаты. Оценка «хорошо» ставится, если в перечисленных пунктах<br>есть неточности или неверно выполнены п. 3, 4, или 5. Оценка «удовлетворительно»<br>ставится при невыполнении п. 1, 3, и 5. | $+$            | $+$         | $\ddot{}$ |

 $^{-1}$  Обратите внимание, что в графе «Критерии оценивания» даны примеры критериев для оценивания типовых контрольных заданий, преподаватель имеет право скорректировать предложенные с учетом специфики дисциплины или дать свои собственные.

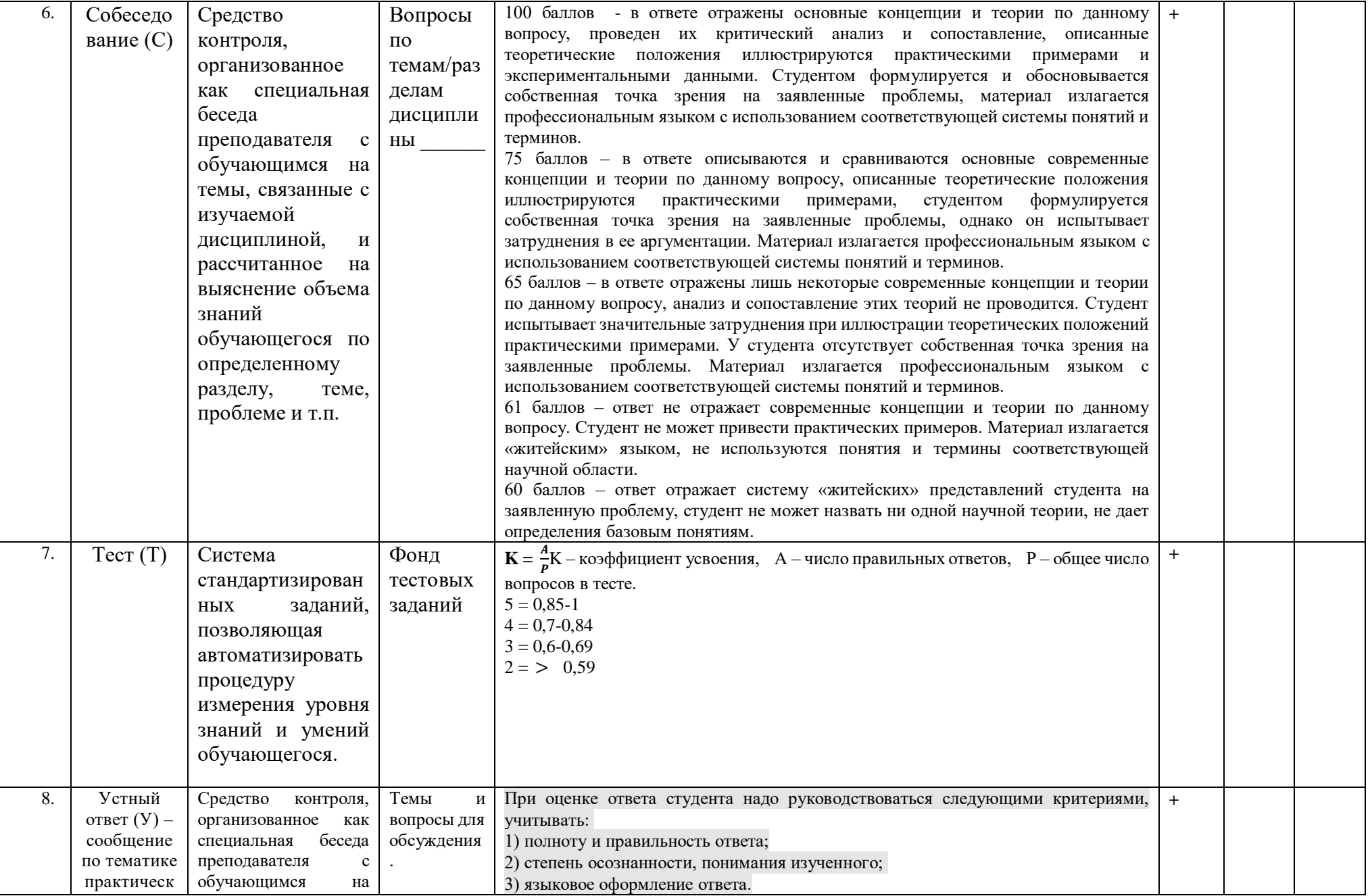

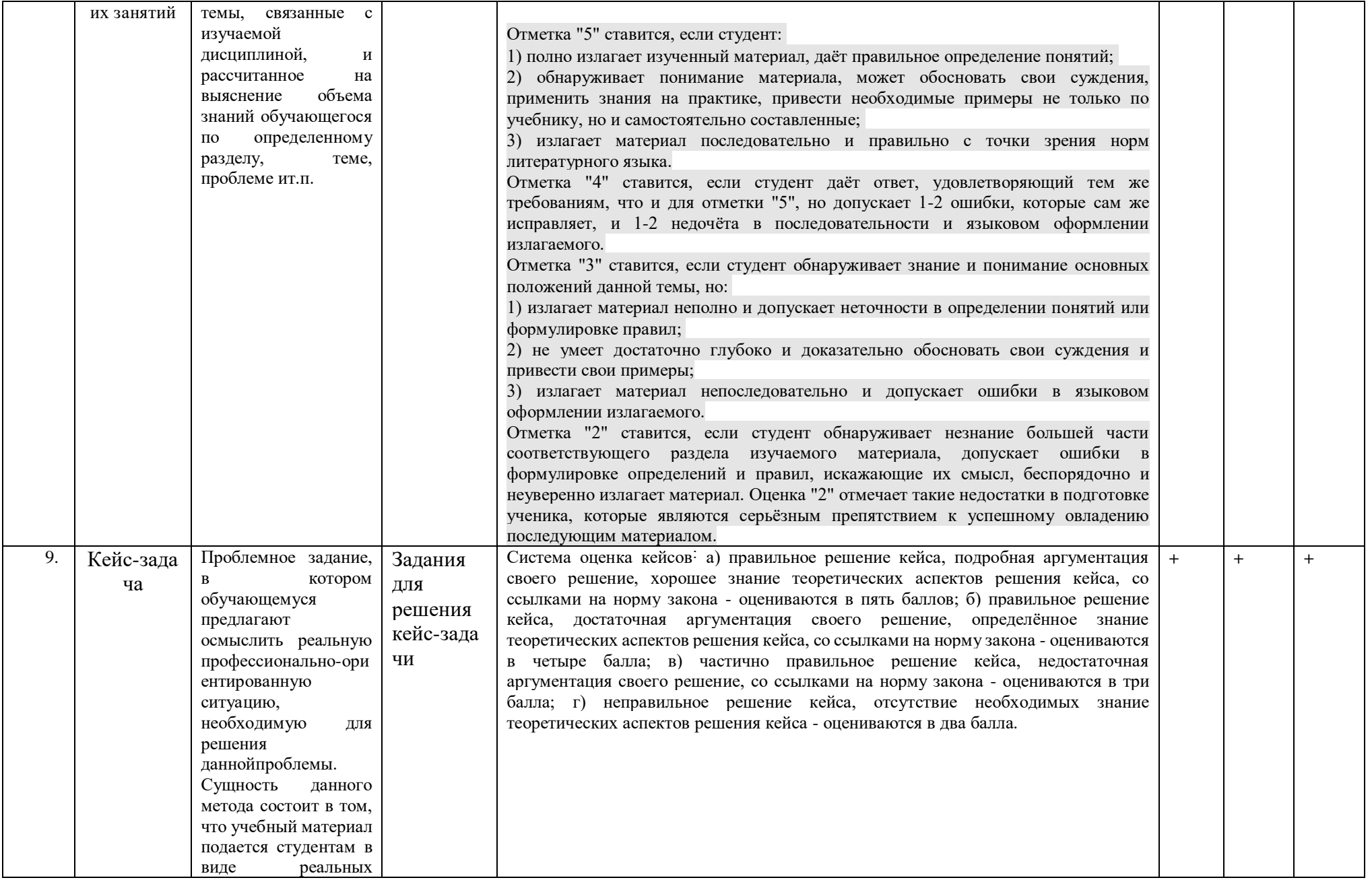

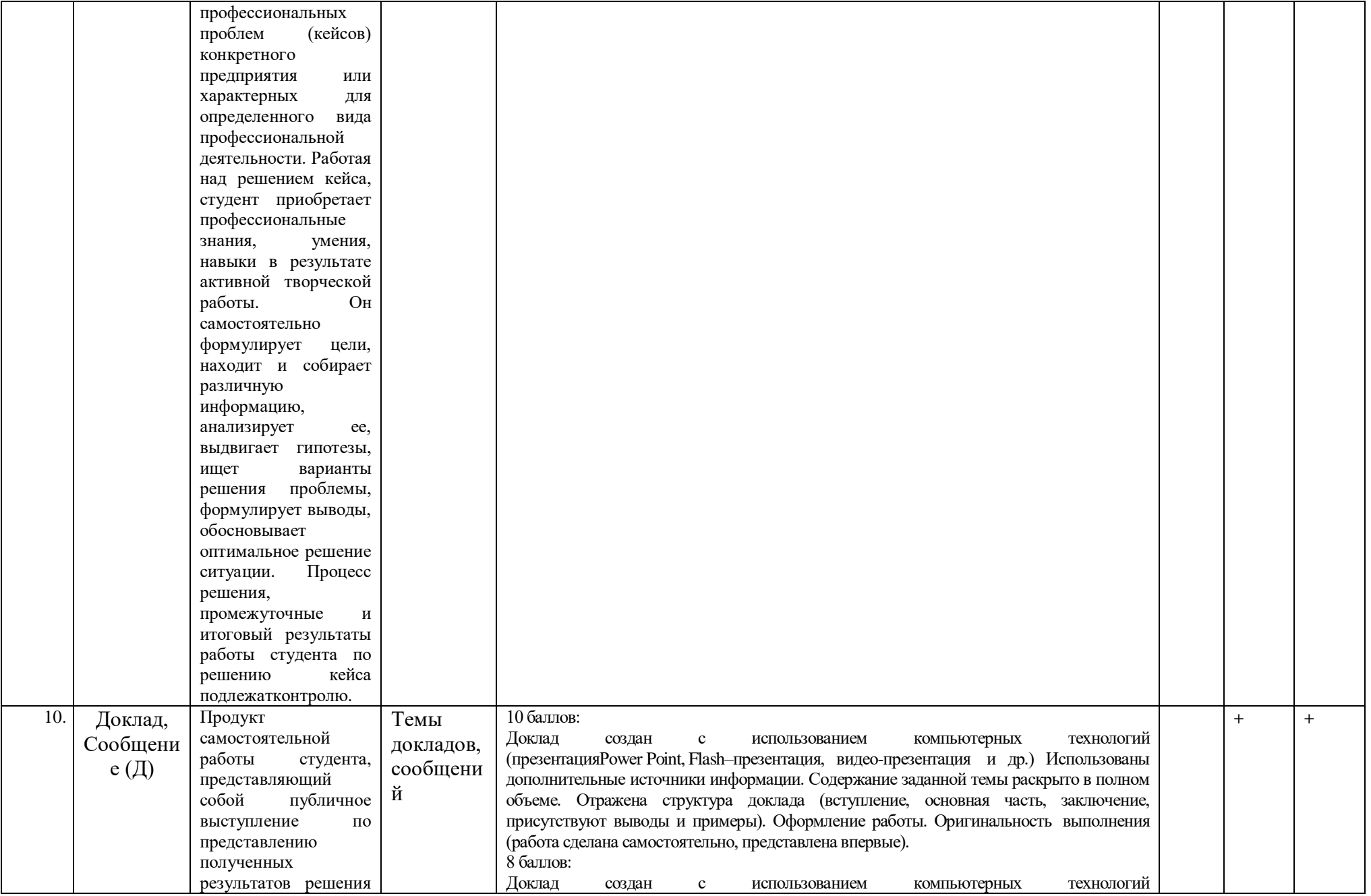

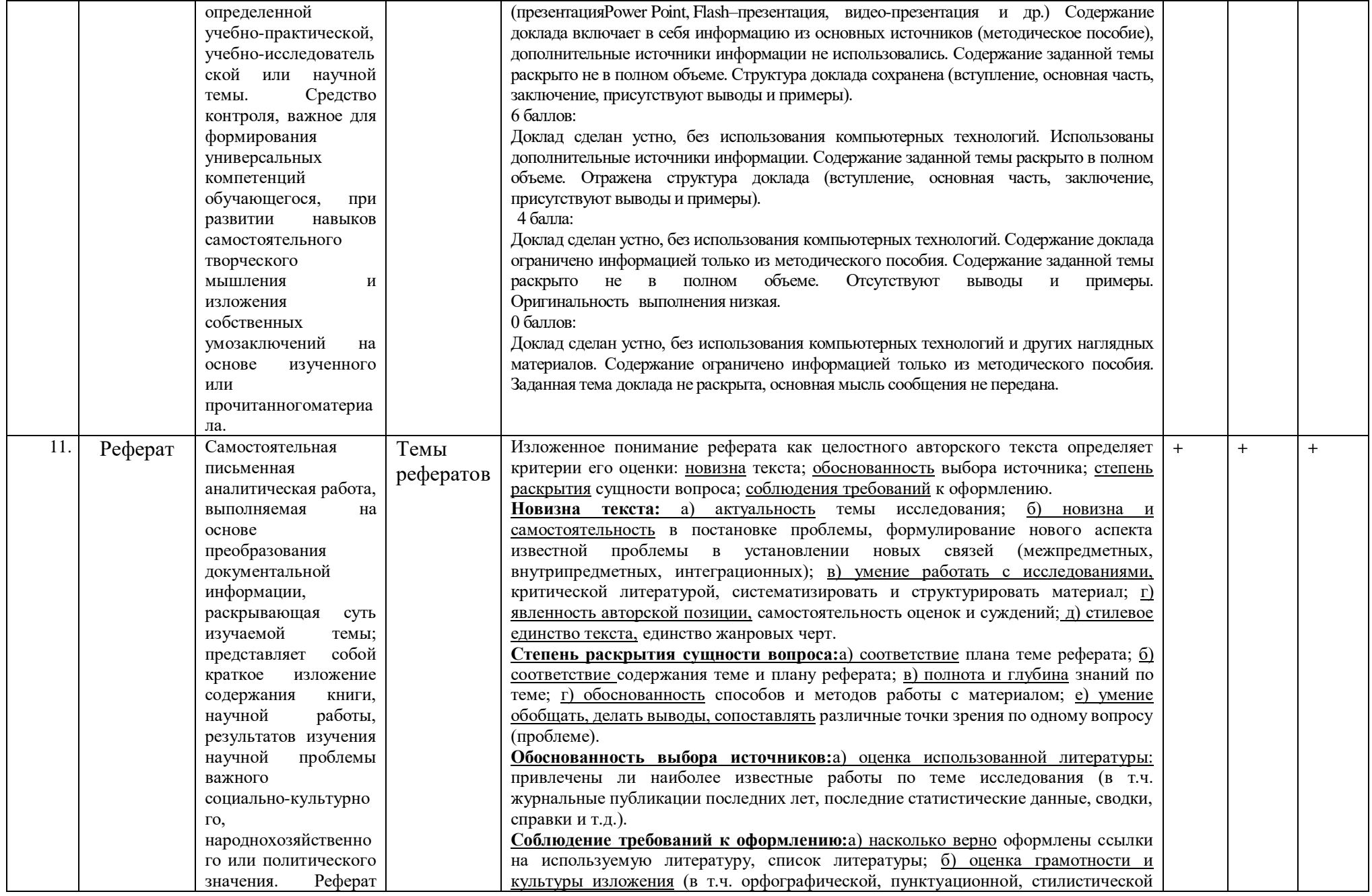

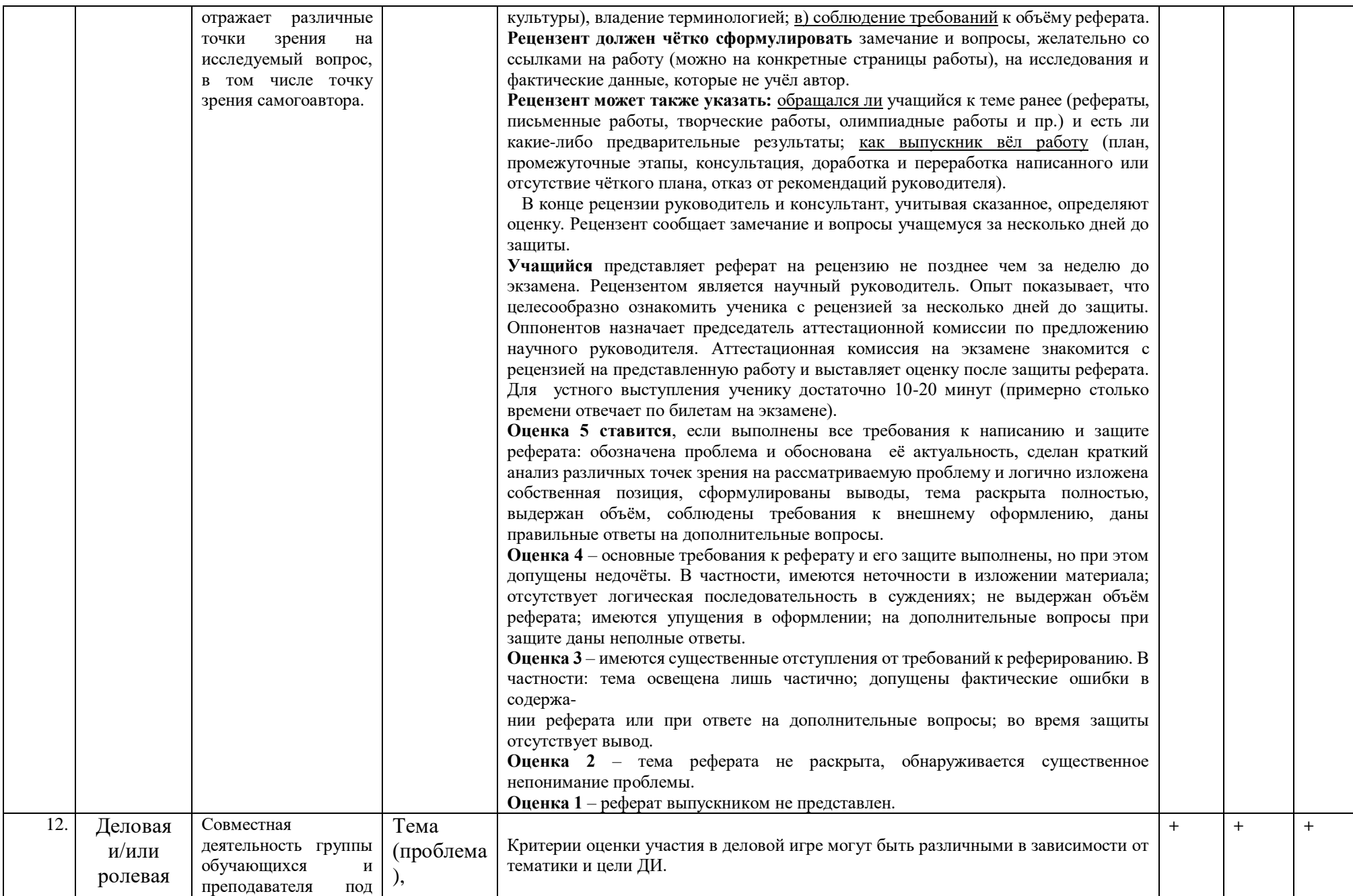

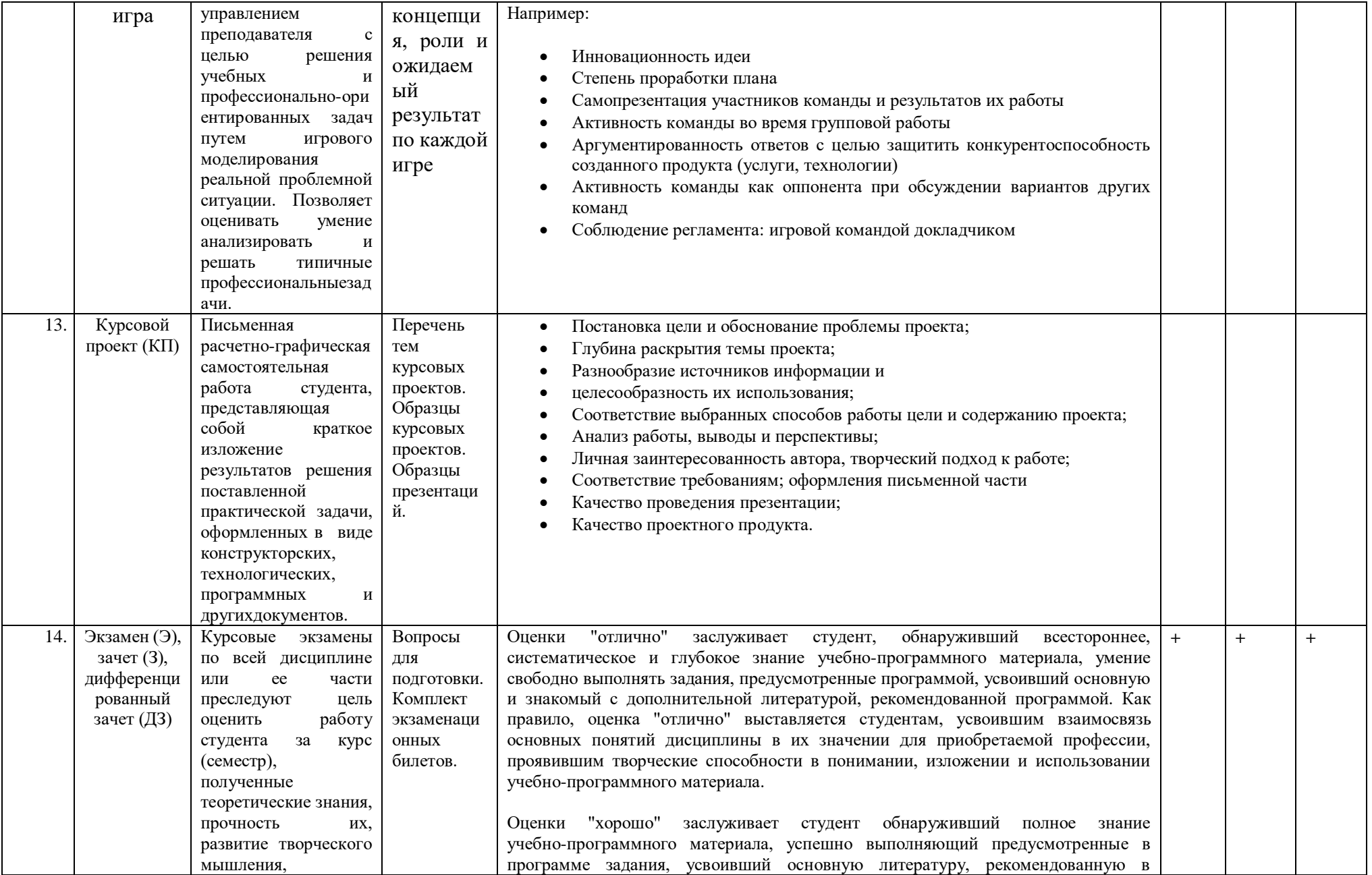

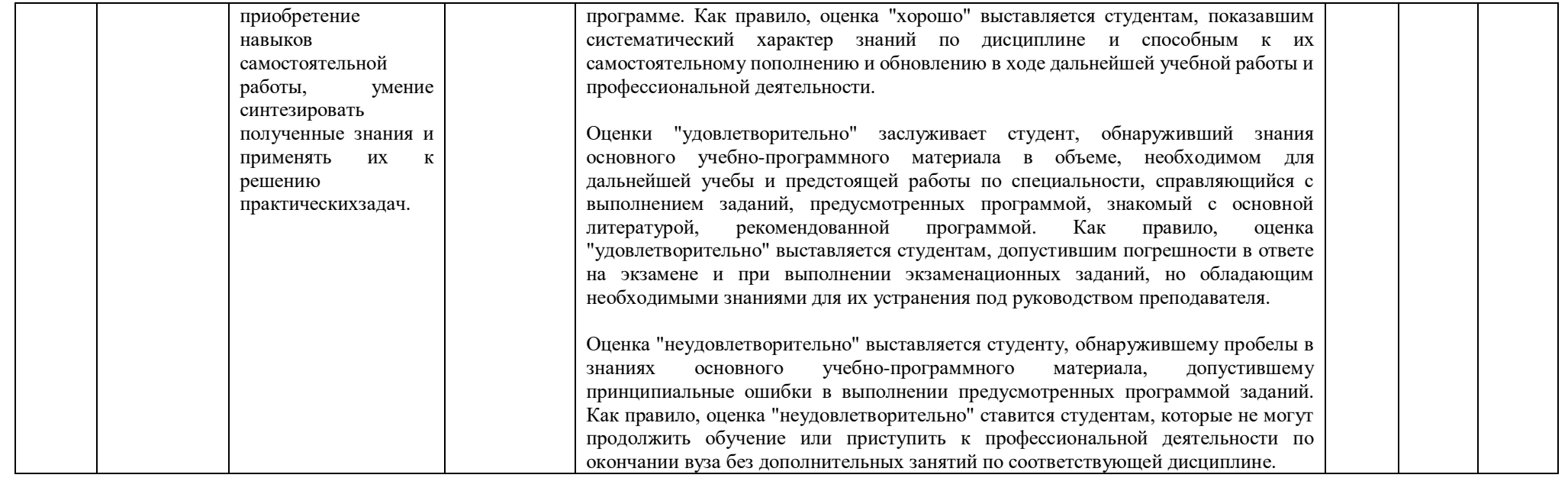

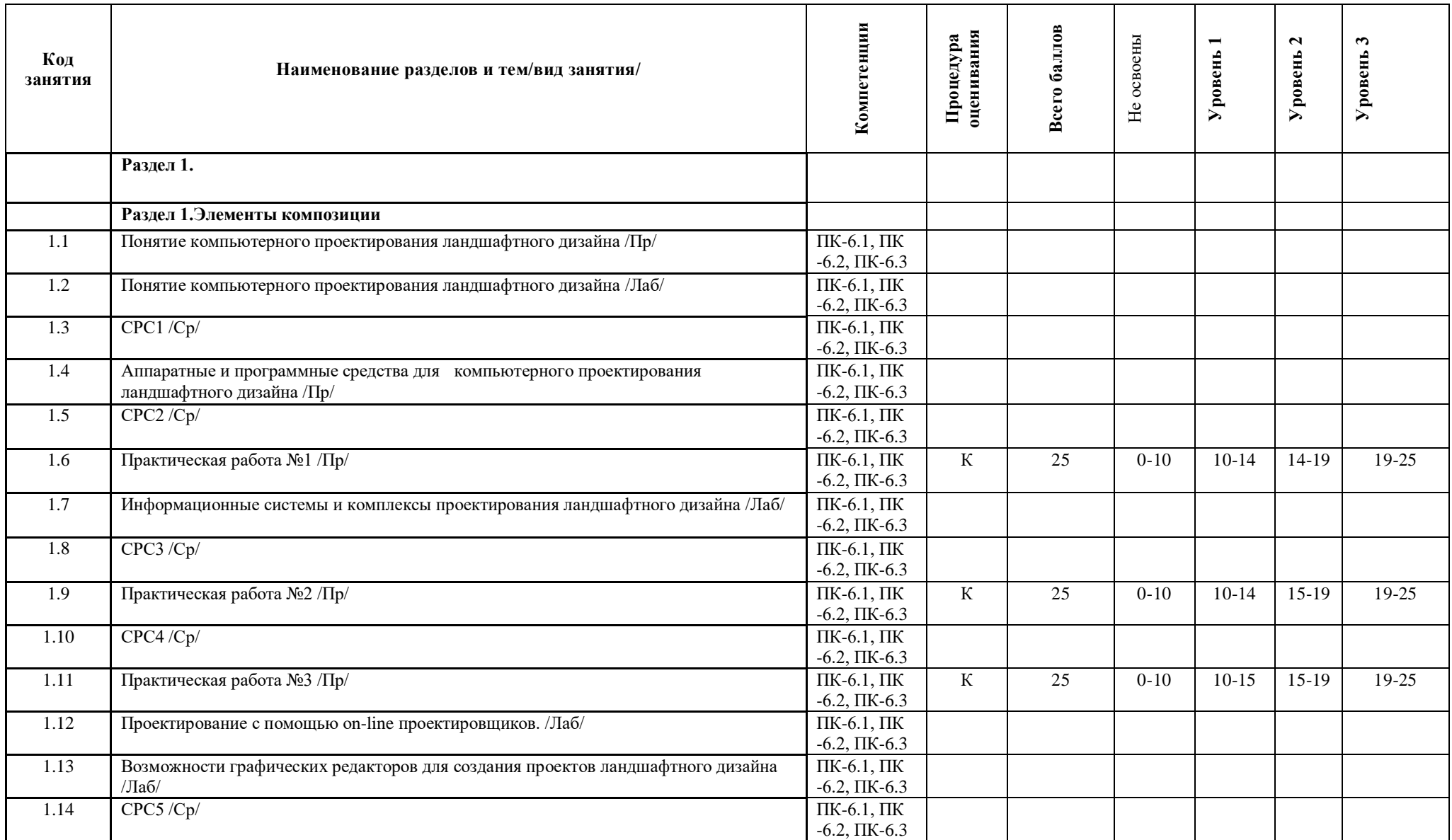

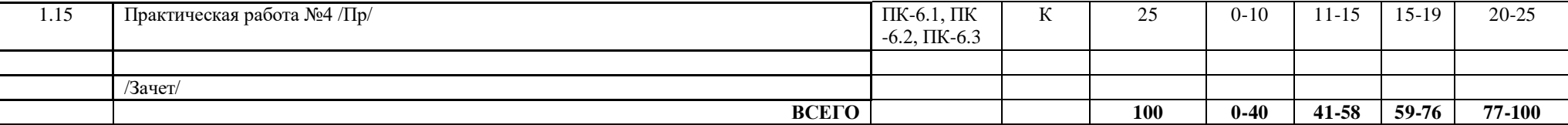